### Министерство науки и высшего образования РФ Федеральное государственное автономное образовательное учреждение высшего образования «**СИБИРСКИЙ ФЕДЕРАЛЬНЫЙ УНИВЕРСИТЕТ**»

### Хакасский технический институт – филиал ФГАОУ ВО

«Сибирский федеральный университет»

институт «Электроэнергетика»

кафедра

### УТВЕРЖДАЮ

Заведующий кафедрой А. В. Коловский подпись инициалы, фамилия «  $\rightarrow$  2022 $r$ .

## **БАКАЛАВРСКАЯ РАБОТА**

13.03.02 «Электроэнергетика и электротехника»

код – наименование направления

Разработка системы цифрового автоматического управления гильотинными

ножницами

тема работы

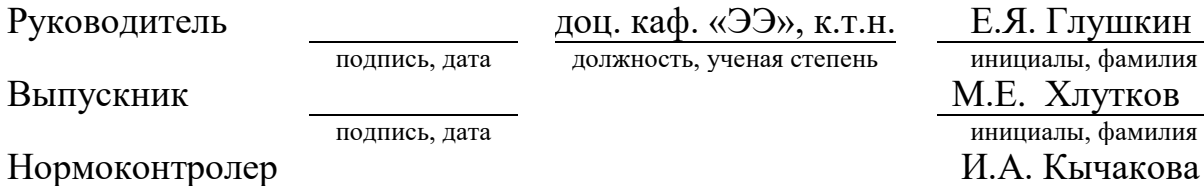

подпись, дата инициалы, фамилия

### Министерство науки и высшего образования РФ Федеральное государственное автономное образовательное учреждение высшего образования **«СИБИРСКИЙ ФЕДЕРАЛЬНЫЙ УНИВЕРСИТЕТ»**

Хакасский технический институт – филиал ФГАОУ ВО «Сибирский федеральный университет» институт

> «Электроэнергетика» кафедра

> > УТВЕРЖДАЮ Заведующий кафедрой А.В. Коловский подпись инициалы, фамилия «<u>, » 2022 г</u>.

#### **ЗАДАНИЕ**

#### **НА ВЫПУСКНУЮ КВАЛИФИКАЦИОННУЮ РАБОТУ**

**в форме бакалаврской работы**

# **СОДЕРЖАНИЕ**

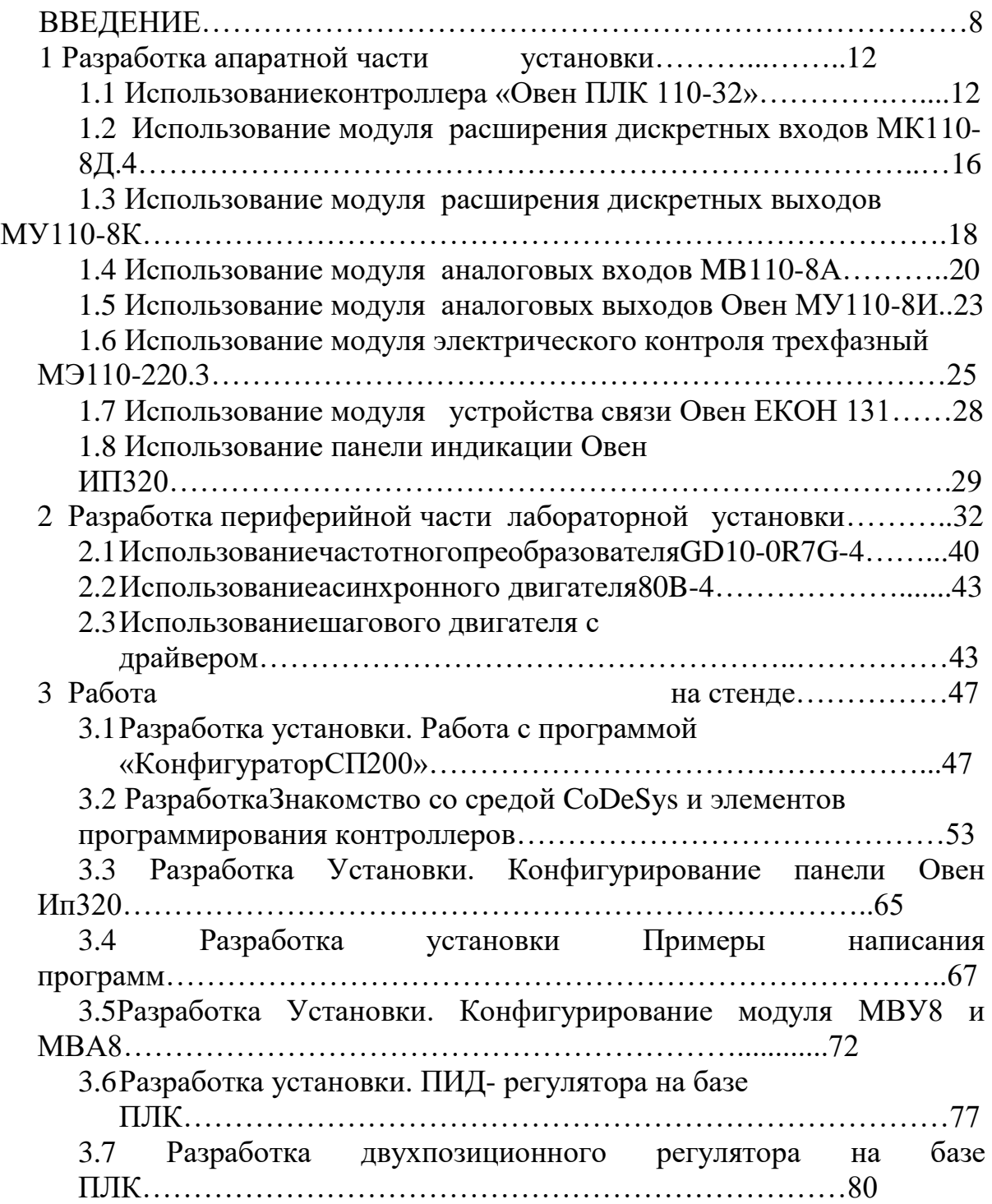

#### **ВВЕДЕНИЕ**

Целью данного дипломного проекта является разработка лабораторной установки для совершенствования учебного процесса по дисциплине «Микропроцессорные средств и системы и силовая электроника», это является в частности одним из аспектов выполнения лабораторных работ на «реальном использовании» программируемого логического контроллера (ПЛК)«ОВЕН ПЛК110-32» и модулей необходимых для его полноценной работы. Использование подобной установки в учебных лабораториях существенно улучшит качество практических знаний, получаемых студентами на лабораторных работах.

Для успешной разработки конструкции лабораторной установки необходимо проанализировать и ознакомиться с существующими разработками макетов на базе программируемых контроллеров, применяющимися в других высших учебных заведениях.

Необходимо сконфигурировать модули ввода и вывода для работы с объектами управления, запрограммировать контроллер в среде CoDeSys и провести необходимые испытания различных программных алгоритмов. Также требуется разработать автоматизированное рабочее место (АРМ) оператора.

Для успешной разработки конструкции установки необходимо проанализировать лабораторный комплекс, использующийся на лабораторной установке, также ознакомиться с существующими разработками установки на базе программируемых контроллеров, применяющимися в других высших учебных заведениях.

В дипломное проектирование также включена разработка блока индикации на базе панели оператора «ОВЕН ИП-320». Блок индикации позволит демонстрировать студентам возможности удаленного управления и наблюдения за объектом.

Контроллер ПЛК110 предназначен для создания систем автоматизированного управления технологическим оборудованием в энергетике, на транспорте, в т.ч. железнодорожном, в различных областях промышленности, жилищно-коммунального и сельского хозяйства. Контроллер ПЛК110 может быть применен на промышленных объектах, подконтрольных Ростехнадзору. Логика работы ПЛК110 определяется потребителем в процессе программирования контроллера. Программирование осуществляется с помощью программного обеспечения CODESYS 2.3. При этом поддерживаются все языки программирования, указанные в МЭК 61131-3. Документация по программированию контроллера и работе с программным обеспечением CODESYS приведена на компакт-диске, входящем в комплект поставки.

Контроллер ПЛК110 может быть использован как:

− специализированное устройство управления выделенным локализованным объектом;

− устройство мониторинга локализованного объекта в составе комплексной информационной сети;

− специализированное устройство управления и мониторинга группой локализованных объектов в составе комплексной информационной сети.

Рекомендуемая область применения ПЛК110-32: в сфере ЖКХ (ИТП, ЦТП), АСУ водоканалов, линии по дерево- и металлообработке (распил, намотка и т. д.), для управления пищеперерабатывающими и упаковочными аппаратами, для управления климатическим оборудованием, для автоматизации торгового оборудования, в сфере производства строительных материалов, для управления малыми станками и механизмами.

Преимущества «ОВЕН ПЛК110-32»:

- наличие встроенных дискретных входов/выходов на борту,
- скоростные входы для обработки энкодеров,

- ведение архива работы оборудования или работа по заранее оговоренным сценариям при подключении к контроллеру USBнакопителей,
- простое и удобное программирование в системе CODESYS v.2 через порты USB Device, Ethernet, RS-232 Debug,
- передача данных на верхний уровень через Ethernet или GSM-сети (GPRS),
- 4 последовательных порта (RS-232, RS-485) (для увеличения количества входов-выходов,
- управления частотными преобразователями,
- подключения панелей операторов,
- GSM-модемов, считывателей штрих-кодов и т.д),
- наличие двух исполнений по питанию (220 В и 24 В).

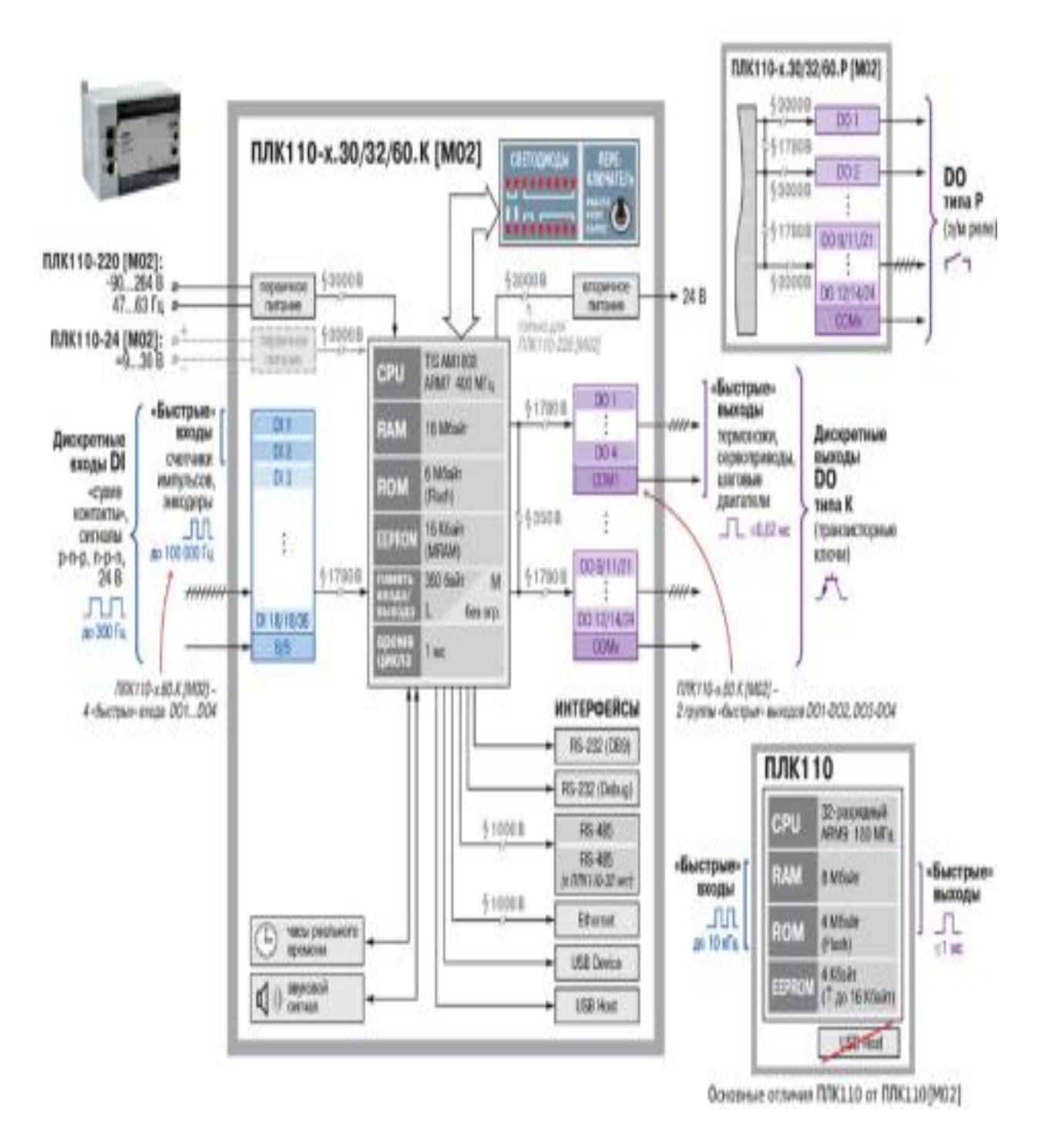

Рисунок 1.1- Функциональная схема ОВЕН ПЛК110

# 1 Разработка аппаратной части лабораторной установки 1.1 Использование контроллера «Овен ПЛК 110-32»

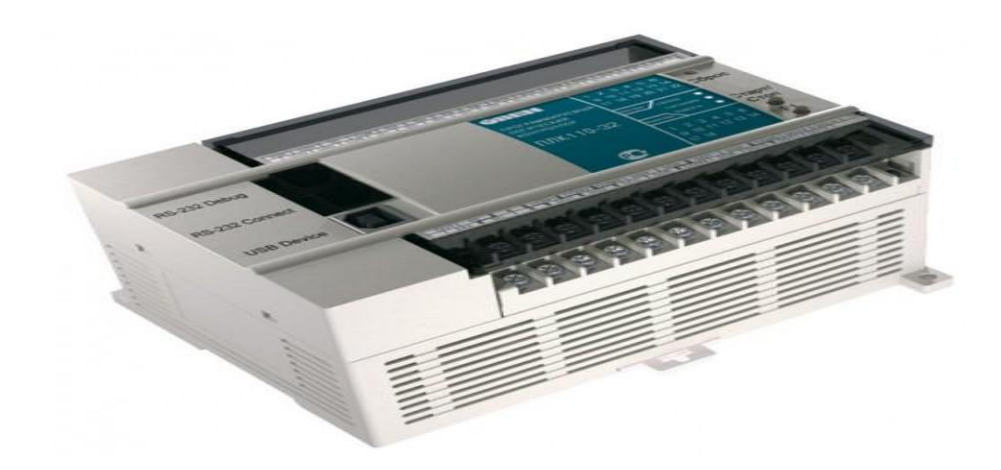

Рисунок 1.2- Программируемый логический контроллер ПЛК110-32

Программируемые логические контроллеры «ОВЕН ПЛК110-32»(рис. 1.2) выполнены в полном соответствии со стандартом ГОСТ Р 51840-2001 (IEC 61131-2), что обеспечивает высокую аппаратную надежность.

По электромагнитной совместимости контроллеры соответствуют классу А по ГОСТ Р 51522-99 (МЭК 61326-1-97) и ГОСТ Р 51841-2001, что подтверждено неоднократными испытаниями изделия.

В контроллере изначально заложены мощные вычислительные ресурсы при отсутствии операционной системы:

- высокопроизводительный процессор RISC архитектуры ARM9, с частотой 180МГц компании Atmel;
- большой объем оперативной памяти 8МБ;
- большой объем постоянной памяти Flash память, 4MБ;
- объем энергонезависимой памяти, для хранения значений переменных до 16КБ;
- время цикла по умолчанию составляет 1ме при 50 логических операциях, при отсутствии сетевого обмена.

Широкие возможности самодиагностики контроллера.

Встроенный аккумулятор, позволяющий «пережидать» пропадание питания - выполнять программу при пропадании питания, и переводить выходные элементы в «безопасное состояние». Время «пережидания» настраивается пользователем при создании проекта.

Встроенные часы реального времени.

Возможность создавать и сохранять архивы на Flash контроллера.

Контроллеры выполнены в компактном DIN-реечном корпусе. Габаритные и установочные размеры отличаются в зависимости от модификации, и приведены в конце раздела.

Расширение количества точек ввода-вывода осуществляется путем подключения внешних модулей ввода-вывода по любому из встроенных интерфейсов.

Два варианта питания для каждого контроллера:

- переменный ток:  $(90-265)B$ ,  $(47...63)\Gamma$ ц;
- постоянный ток: (18-29)В.

Небольшая потребляемая мощность до 10Вт

Все дискретные входы контроллера измеряют сигнал 24В.Тип сигнала может быть как n-p-n, так и p-n-p.Количество «быстрых» дискретных входов зависит от модификации контроллера.Дискретные выходы бывают двух типов: Р - реле, или К - транзистор.Количество быстрых дискретных выходов зависит от модификации контроллера.

Для подключения унифицированных датчиков тока, напряжения. Дискретные выходы контроллеров данной линейки могут быть настроены на выдачу ШИМ, или генератора с высокой точностью.

Все контроллеры данной линейки имеют большое количество интерфейсов на борту, работающих независимо друг от друга:

- Ethernet;
- До трех последовательных портов;
- USB Device для программирования контроллера.
	- 9

Таблица1.1 – Поддерживаемые интерфейсы и протоколы

| Протокол                         | Интерфейс                                                     | Применение                                                                                                    |  |  |
|----------------------------------|---------------------------------------------------------------|----------------------------------------------------------------------------------------------------|--|--|
| <b>OBEH</b>                      | <b>RS-232</b><br><b>RS-485</b>                                | Поддержка модулей ОВЕН МВА8, МВУ8.<br>Работа в сетях ОВЕН совместно с ТРМ2хх,<br>ТРМ151, ТРМ148, ТРМ133 и т.д.                                                                                                    |  |  |
| Modbus RTU<br>Modbus ASCII       | RS-232<br><b>RS-485</b>                                       | Поддержка модулей ввода/вывода и операторских<br>панелей, связь со SCADA-системами                                                                                                    |  |  |
| <b>Modbus TCP</b>                | Ethernet<br>10/100 Mbps                                       | Поддержка<br>модулей ввода/вывода, например<br>ADAM-6000, связь со SCADA-системами                                                                                                    |  |  |
| <b>DCON</b>                      | RS-232<br><b>RS-485</b>                                       | Поддержка модулей ввода/вывода I-7000, ADAM-<br>4000, операторских панелей                                                                                                    |  |  |
| GateWay<br>(протокол<br>CoDeSys) | <b>RS-232</b><br>Ethernet<br>10/100 Mbps<br><b>USB-Device</b> | Программирование<br>контроллера,<br>отладка<br>пользовательской<br>программы<br>(B<br>Т.Ч.<br>высокоскоростная отладка в режиме Realtime по<br>Ethernet).<br>Работа с файлами на встроенном Flash-диске.<br>Связь с контроллерами других производителей,<br>сделанных на базе CoDeSys.<br>Работа с ОРС-сервером CoDeSys |  |  |
| <b>Mass</b><br>Storage<br>Device | <b>USB-Device</b>                                             | Представление Flash-диска ПЛК как внешнего<br>файлового накопителя.<br>Работа с файлами архивов данных и файлами<br>проекта                                                                                                    |  |  |

Так же в контроллерах данной линейки поддержана возможность работы по любому нестандартному протоколу по любому из портов, что позволяет подключать устройства с нестандартным протоколом (электро-, газо-, водосчетчики, считыватели штрих - кодов и т.д.).

Программирование контроллеров осуществляется в профессиональной, распространенной среде CoDeSys v.2.3.x, максимально соответствующей стандарту МЭК 61131:

- поддержка 5 языков программирования, для специалистов любой отрасли;
- мощное средство разработки и отладки комплексных проектов  $\bullet$ автоматизации на базе контроллеров;
- функции документирования проектов;
- количество логических операций ограничивается только количеством свободной памяти контроллера;
- практически неограниченное количество используемых в проекте счетчиков, триггеров, генераторов.

Отличительные особенности линейки:

- Небольшое количество точек ввода-вывода
- Расширенное количество интерфейсов «на борту» контроллеров
- Наличие порта Ethernet
- Поддержка протоколов обмена ModBus (RTU, ASCII), OBEH, DConBозможность работы напрямую с портами контроллера, что внешние устройства с нестандартными позволяет подключать протоколами
- Контроллер имеет встроенные часы, что позволяет создавать системы управления с учетом реального времени
- Встроенный аккумулятор, позволяющий организовать ряд дополнительных сервисных функций: возможность кратковременного пережидания пропадания питания, перевод выходных элементов в безопасное состояние
- Наличие Flash памяти позволяет организовывать архивирование данных на самом ПЛК

#### **1.2Использовние модуля расширения дискретных входов**

#### **МК110-8Д**

Для многих задач не хватает входов поэтому для разработки в лабораторную установку включили модуль расширения дискретных входов.

МК110 работает в сети RS-485 по протоколам ОВЕН, ModBus-RTU, ModBus-ASCII, DCON.

МК110 не является Мастером сети, поэтому сеть RS-485 должна иметь Мастер сети, например, ПК с запущенной на нем SCADA-системой, контроллер или регулятор.

К МК110 предоставляется бесплатный ОРС-драйвер и библиотека стандарта WIN DLL, которые рекомендуется использовать при подключении прибора к SCADA-системам и контроллерам других производителей.

Конфигурирование МК110 осуществляется на персональном компьютере (ПК) через адаптер интерфейса RS-485/RS-232 или RS-485/USB (например ОВЕН АСЗ-М или АС4) с помощью программы «Конфигуратор М110», входящей в комплект поставки.

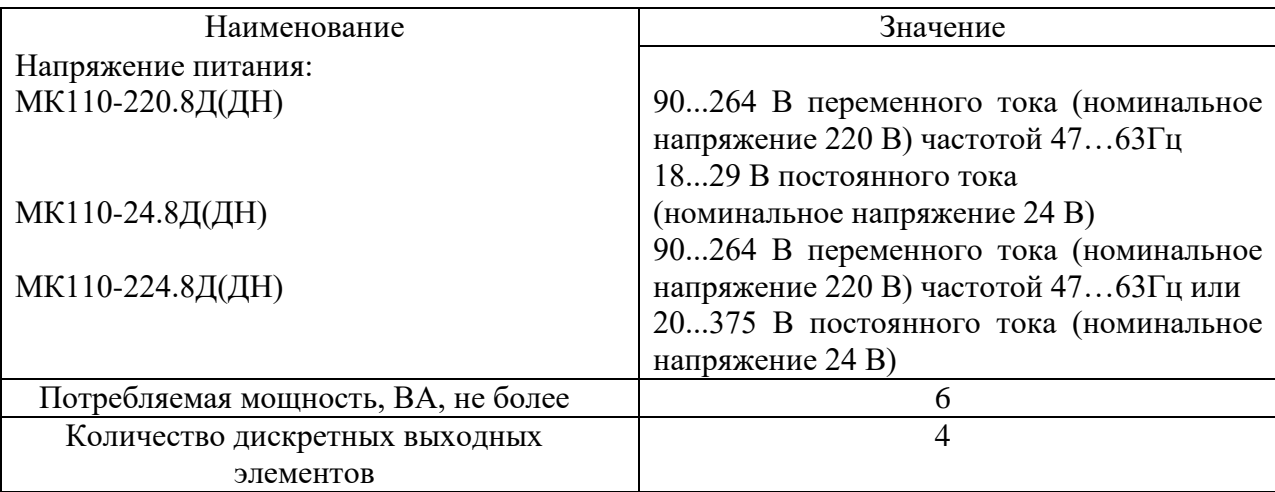

Таблица1.2- Характеристики прибора МК110-220.8Д

# Окончание таблицы 1.2

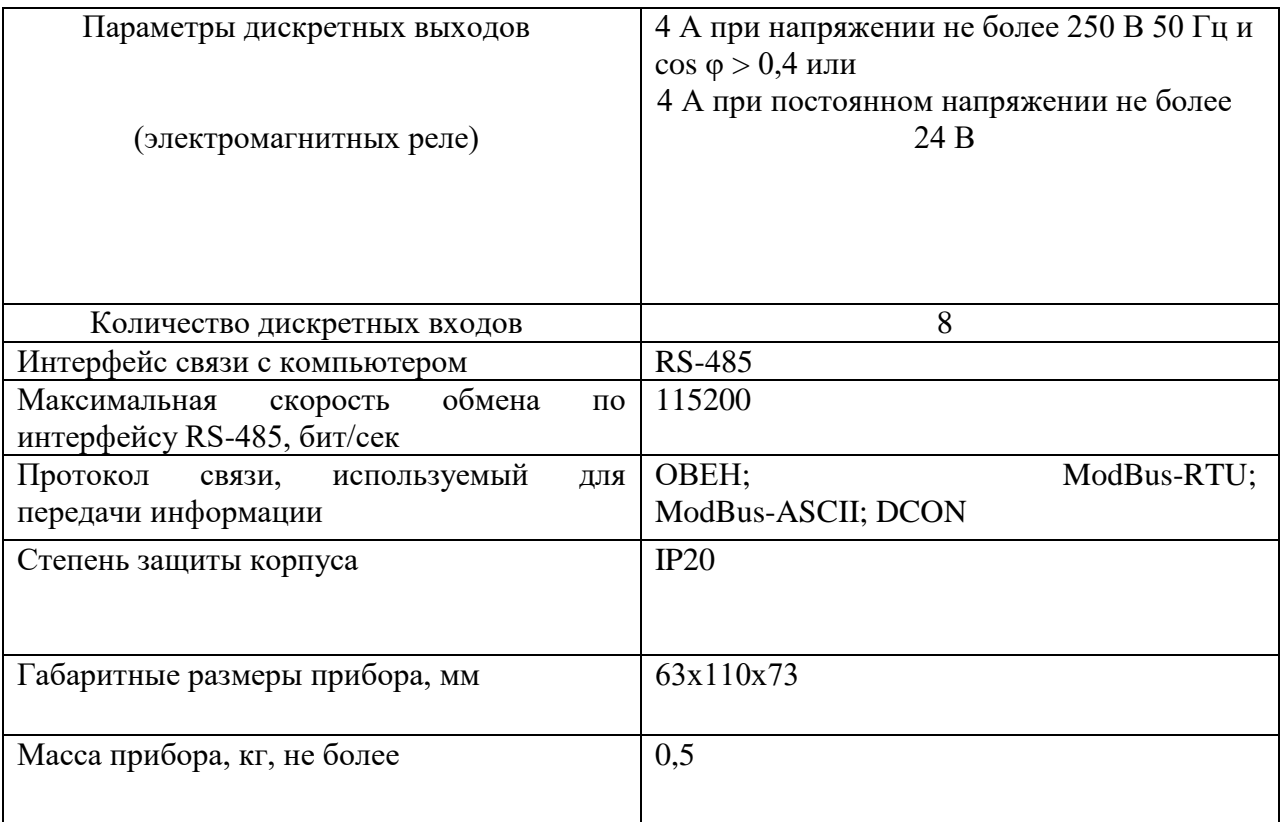

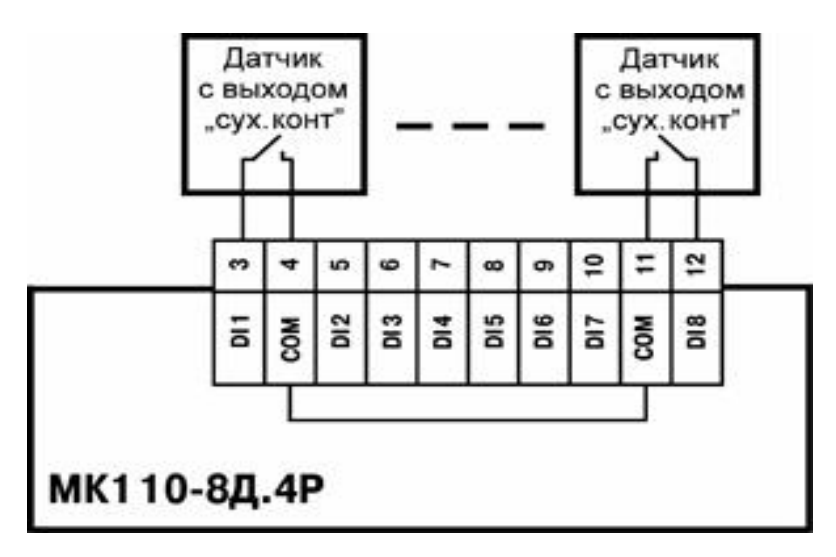

Рисунок1.3- Схема подключения к МК110-8Д дискретных датчиков с

выходом типа «сухой контакт»

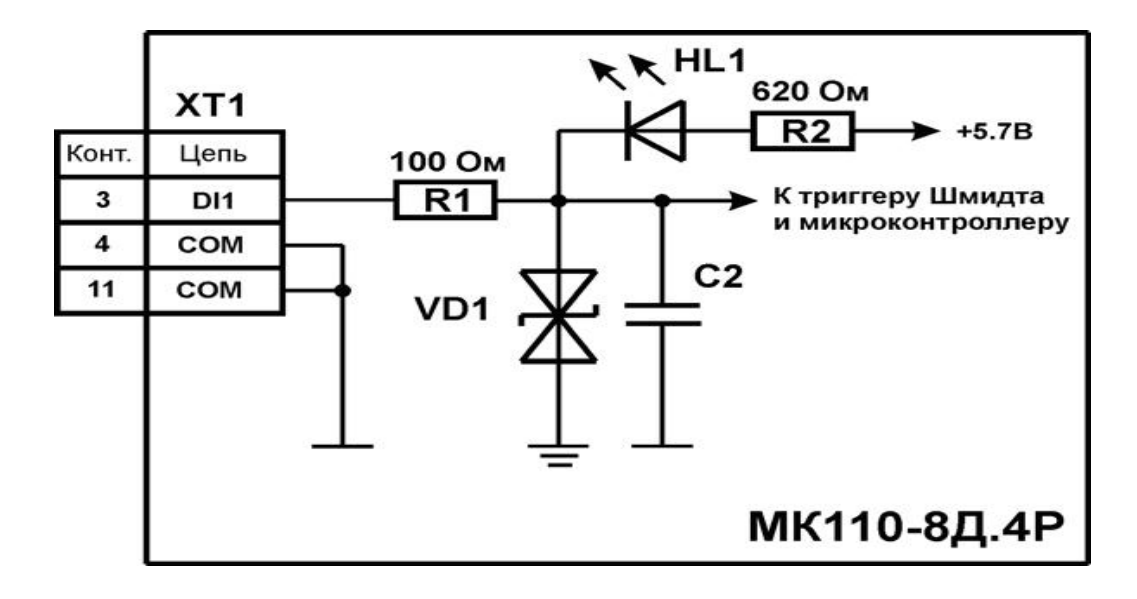

Рисунок1.4- Электрическая принципиальная схема входа МК110-8Д

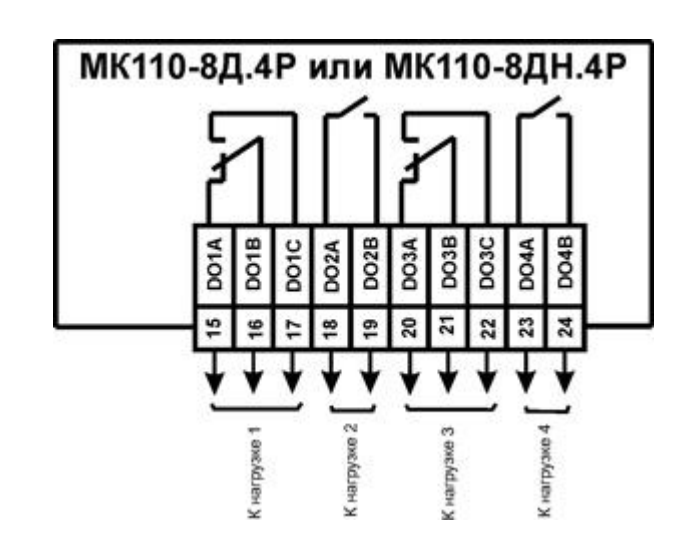

Рисунок1.5 - Схема подключения к ВЭ типа электромагнитное реле

# **1.3 Использование модуля расширения дискретных выходов МУ 110-8К**

Прибор предназначен для управления по сигналам из сети RS-485 встроенными дискретными ВЭ, используемыми для подключения исполнительных механизмов с дискретным управлением.

Встроенные ВЭ могут работать в режиме ШИМ.

МУ110 работает в сети RS-485 по протоколам ОВЕН, ModBus-RTU, ModBus-ASCII, DCON.

МУ110 не является Мастером сети, поэтому сеть RS-485 должна иметь Мастер сети, например, ПК с запущенной на нем SCADA-системой, контроллер или регулятор.

К МУ110 предоставляется бесплатный ОРС-драйвер и библиотека стандарта WIN DLL, которые рекомендуется использовать при подключении прибора к SCADA-системам и контроллерам других производителей.

Конфигурирование МУ110 осуществляется на ПК через адаптер интерфейса RS-485/RS-232 или RS-485/USB (например ОВЕН АСЗ-М или АС4) с помощью программы «Конфигуратор М110», входящей в комплект поставки.

Основные особенности модуля дискретного вывода ОВЕН МУ110-8К:

- 8 каналов дискретного вывода
- Типы выходных элементов: К транзисторная оптопара, открытый коллектор, групповая развязка, 400мА, =60 В
- Возможность выдачи ШИМ-сигнала с любого выхода
- Напряжение питания\*:  $\sim$ 220 В и =24 В (универсальный источник питания)

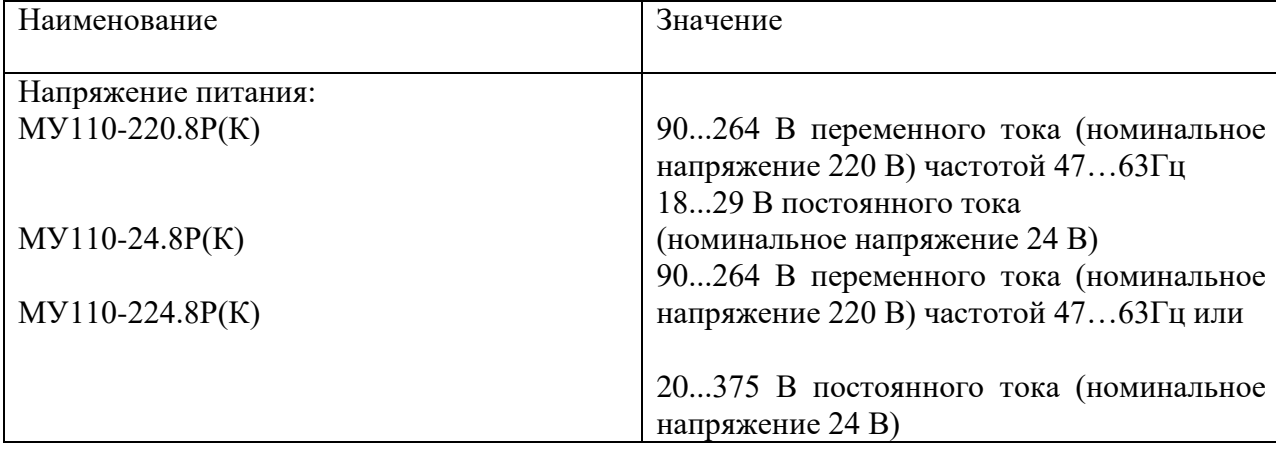

Таблица 1.3- Технические характеристики прибора ОВЕН МУ110-8К

### Окончание таблицы 1.3

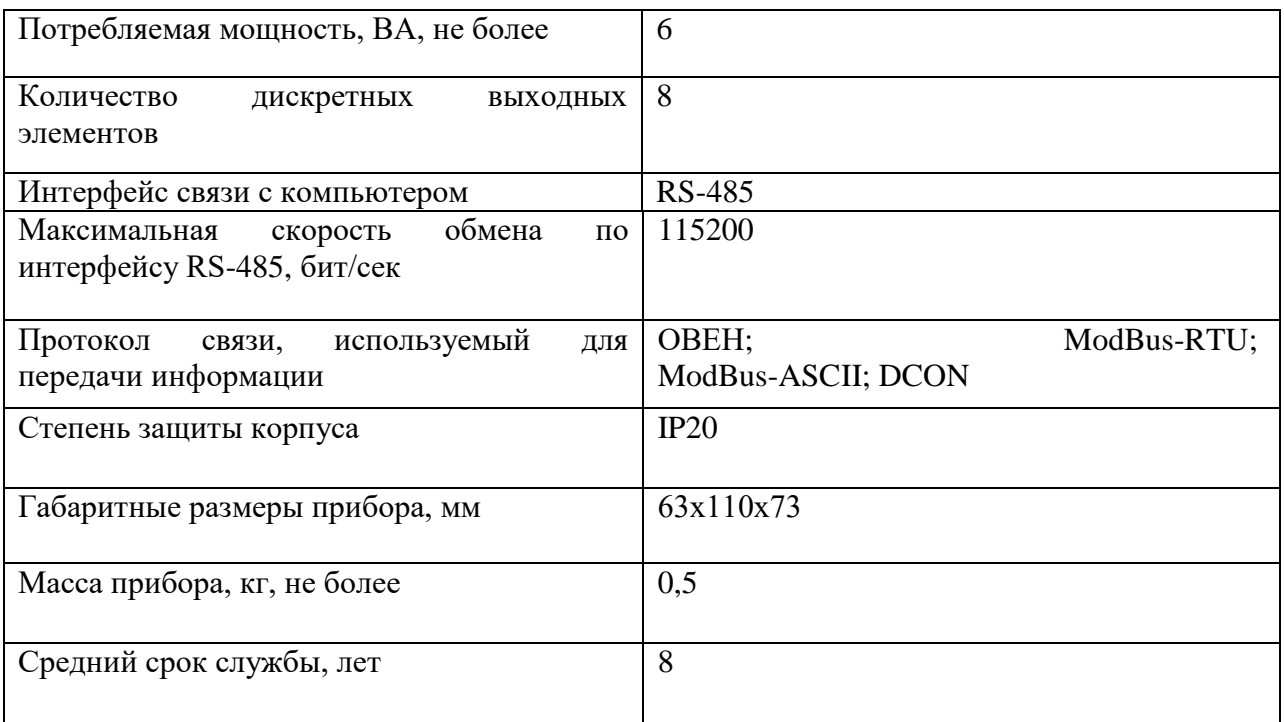

#### 1.4Использование модуля аналоговых входов МВ110-8А

Практическое обучение использования невозможно без организации обмена информации (ввод) в аналоговой форме ,например датчики температуры, термопара для их подключения требуются аналоговые порты для этой цели, в комплект мы включили модуль 1 Зданного назначения.

В основу МВ110-8Аположен широко распространенный стандарт проводной связи RS-485. Общий чертеж MB110-8A приведен на рисунке 1.6. Все модули используют для коммуникации простые протоколы, основанные на принципе «запрос-ответ».

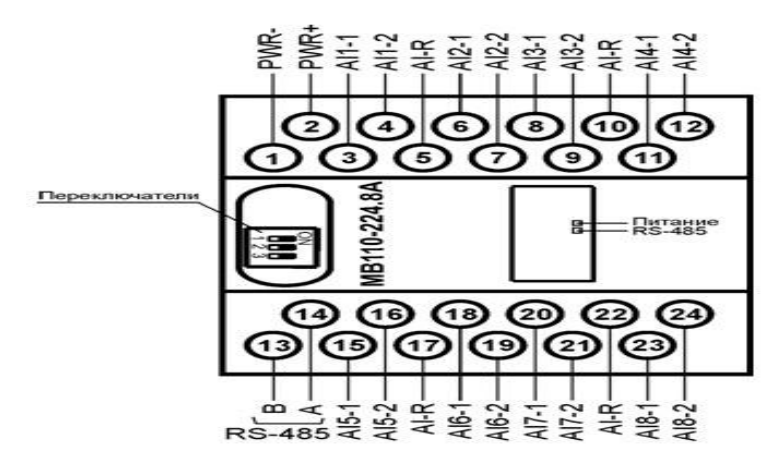

Рисунок1.6-Общий чертеж МВ110-8А

Основные особенности модуля аналоговых сигналов МВ110-8А :

- 8 универсальных каналов аналогового ввода
- Типы входных сигналов: термопреобразователи сопротивления, термопары, унифицированные сигналы напряжения и тока (требуют использования внешнего резистора 50 Ом), сопротивление до 2 кОм
- Частота измерений: до 0,3 сек на канал
- Термопары: L, J, N, K, S, R, B, T, A-1, A-2, A-3
- Термопреобразователисопротивления: 50М, Cu50, 50П, Pt50, Ni100, 100М, Cu100, 100П, Pt100, Ni500, 500М, Cu500, 500П, Pt500, Ni1000, 1000М, Cu1000, 1000П, Pt1000
- Унифицированные сигналы: 4-20 мА, 0-20 мА, 0-5 мА,  $+/-50$ мВ, 0-1 В
- Напряжение питания: ~220 В и =24 В (универсальный источник питания)

Прибор работает в сети RS-485 по протоколам ОВЕН, ModBus-RTU, ModBus-ASCII, DCON. Тип протокола определяется прибором автоматически.

Прибор не является Мастером сети, поэтому сеть RS-485 должна иметь Мастер сети, например, ПК с запущенной на нем SCADA-системой, контроллер или регулятор. В качестве Мастера сети могут использоваться

контроллеры ОВЕН ПЛК и т.п. К прибору предоставляется бесплатный ОРС-драйвер и библиотека стандарта WIN DLL, которые рекомендуется использовать при подключении прибора к SCADA-системам и контроллерам других производителей. Конфигурирование прибора осуществляется на ПК через адаптер интерфейса RS-485/RS-232 или RS-485/USB (например, ОВЕН АСЗ-М или АС4, соответственно) с помощью программы «Конфигуратор М110», входящей в комплект поставки.

| Наименование                                             | Значение                                                     |  |  |  |
|----------------------------------------------------------|--------------------------------------------------------------|--|--|--|
| Напряжение питания:                                      | 90<br>264 B<br>переменного<br>OT<br>ДО<br>тока               |  |  |  |
|                                                          | (номинальное напряжение 220 B) частотой                      |  |  |  |
|                                                          | от 47 до 63Гц или                                            |  |  |  |
|                                                          | $20$ до<br>375<br>$\overline{O}$<br>B<br>постоянного<br>тока |  |  |  |
|                                                          | (номинальное напряжение 24 B)                                |  |  |  |
| Потребляемая мощность, ВА, не более                      | 6                                                            |  |  |  |
| Количество аналоговых входов                             | 8                                                            |  |  |  |
| Время опроса одного входа*:                              |                                                              |  |  |  |
| термометры сопротивления, с, не более                    | 0,9                                                          |  |  |  |
| термоэлектрические<br>преобразователи<br>И               | 0,6                                                          |  |  |  |
| унифицированные<br>сигналы<br>постоянного                |                                                              |  |  |  |
| напряжения и тока, с, не более                           |                                                              |  |  |  |
| Предел<br>основной<br>приведенной                        |                                                              |  |  |  |
| погрешности при измерении:                               | $+0,5$                                                       |  |  |  |
| термоэлектрическими преобразователями,                   |                                                              |  |  |  |
| $\%$                                                     | $+0,25$                                                      |  |  |  |
| термометрами<br>сопротивления<br>И                       |                                                              |  |  |  |
| унифицированными сигналами постоянного                   |                                                              |  |  |  |
| напряжения и тока, %                                     |                                                              |  |  |  |
|                                                          |                                                              |  |  |  |
| Электрическая прочность изоляции цепей,                  | 1500                                                         |  |  |  |
| B                                                        |                                                              |  |  |  |
| Интерфейс связи с компьютером                            | <b>RS-485</b>                                                |  |  |  |
| Максимальная<br>скорость<br>обмена<br>$\Pi$ <sup>O</sup> |                                                              |  |  |  |
| интерфейсу RS-485, бит/сек                               | 115200                                                       |  |  |  |
| Протокол<br>связи,<br>используемый<br>ДЛЯ                | ModBus-RTU;<br>OBEH;                                         |  |  |  |
| передачи информации                                      | ModBus-ASCII; DCON                                           |  |  |  |
|                                                          |                                                              |  |  |  |
| Степень защиты корпуса                                   | IP20 со стороны передней панели,                             |  |  |  |
|                                                          | IP00 со стороны клеммной колодки                             |  |  |  |
| Габаритные размеры прибора, мм, не более                 | 63x110x73                                                    |  |  |  |
|                                                          |                                                              |  |  |  |
|                                                          |                                                              |  |  |  |

Таблица 1.4 -Характеристика прибора ОВЕН МВ110-8А

#### Окончание таблицы 1.4

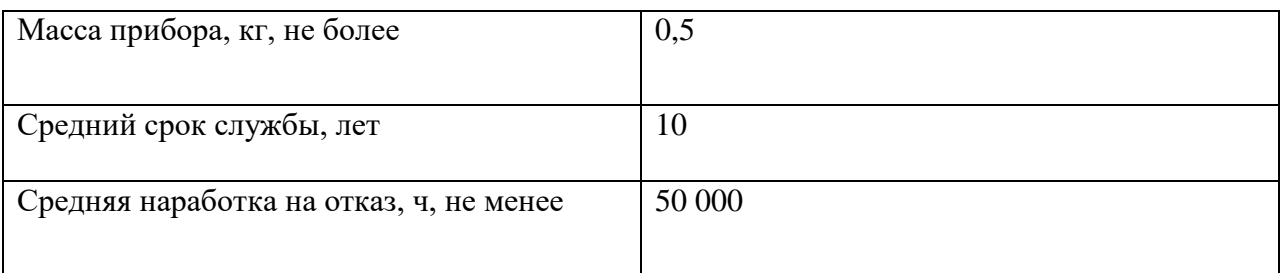

Без использования повторителей можно подключить до 32х двух модулей на один интерфейс RS485.

Можно использовать [повторитель интерфейса RS-485 ОВЕН АС5.](http://www.owen.ru/catalog/41163416) Повторитель интерфейса RS-485 ОВЕН АС5 предназначен для усиления ослабленного сигнала интерфейса RS-485 и применяется в случаях:

- количество приборов в сети больше чем 32;
- длина линии связи между приборами превышает 1200 метров.

#### **1.5Использование модуля аналоговых выходов МУ 110-8И**

Мы взяли модуль аналоговых выходов МУ110-8И для преобразования цифровых сигналов, передаваемых по сети RS-485, в аналоговые сигналы диапазоном от 4 до 20 мА для управления исполнительными механизмами или для передачи сигналов приборам регистрации и самописцам. Общий чертеж МУ110-8И приведет на рисунке 1.7.

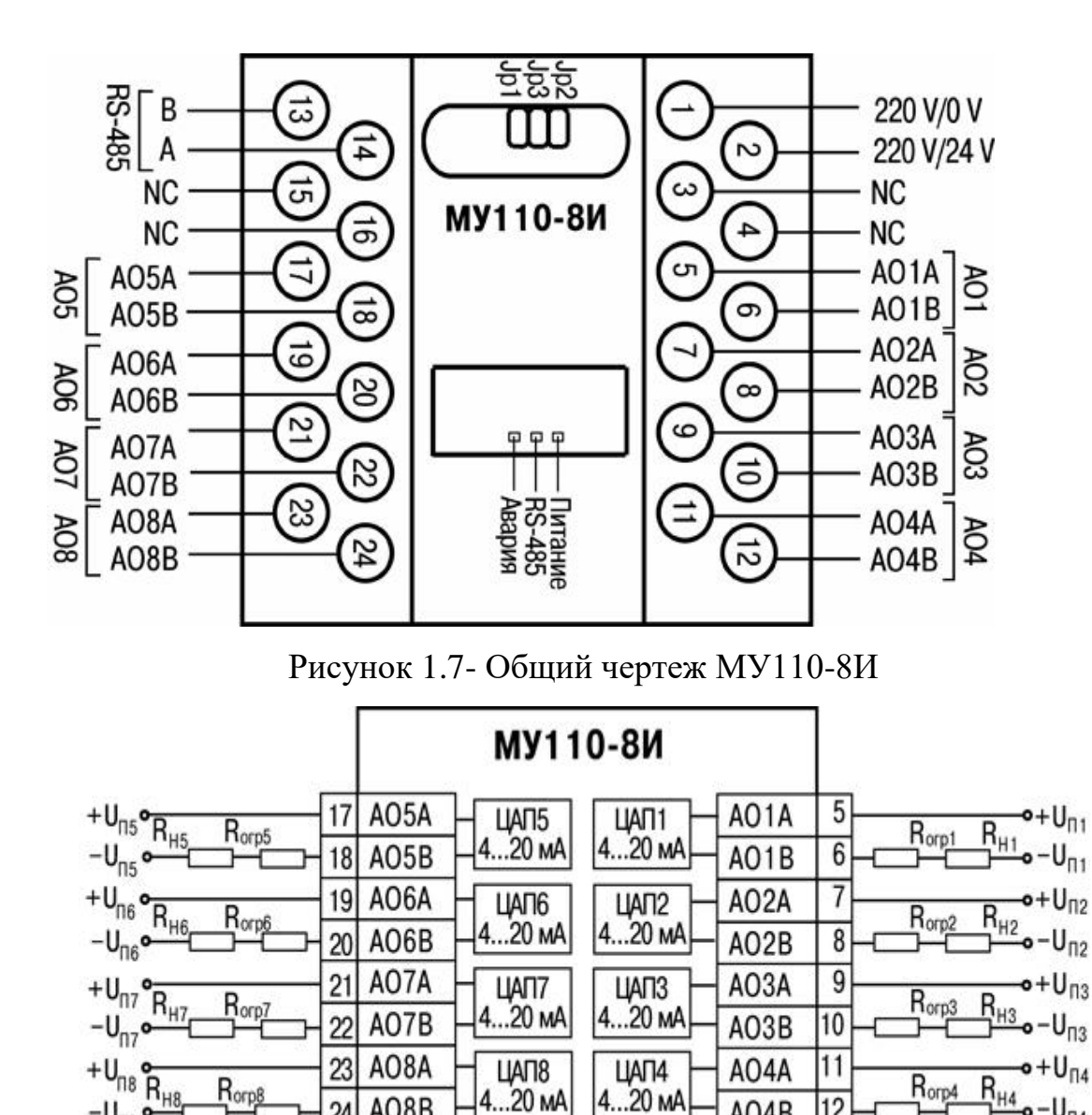

Рисунок 1.8 - Схема подключения к ВЭ типа ЦАП 4…20 мА

 $12$ 

 $o-U_{\Pi 4}$ 

AO4B

AO8B

 $24$ 

 $-U_{\text{ns}}$   $\circ$ 

МУ110 работает в сети RS-485 по протоколам ОВЕН, ModBus-RTU, ModBus-ASCII, DCON. Схема подключения изображена на рисунке 1.8.

МУ110 не является Мастером сети, поэтому сеть RS-485 должна иметь Мастер сети, например, ПК с запущенной на нем SCADA-системой, контроллер или регулятор. В качестве мастера сети могут использоваться приборы ОВЕН ТРМ151, ТРМ133, контроллеры ОВЕН ПЛК и т.п.

# **1.6 Использование модуля электрического контроля трехфазный МЭ 110-220.3М**

Для студентов электриков при работе с такими контроллерами наибольший интерес представляет создание системы контроля электрической энергии объектами. Поэтому было решено включить модуль электрического контроля МЭ 110-220.3 М .

Прибор предназначен для измерения напряжения, силы тока, частоты, мощности, фазового угла и коэффициента мощности в трехфазных сетях, преобразования измеренных параметров в цифровой код и передачи результатов измерений в сеть RS-485. Прибор может быть использован в составе измерительных систем контроля и управления технологическими процессами на промышленных предприятиях и на объектах жилищно-коммунального хозяйства.

• Безопасное функционирование важных технологических узлов (электрооборудования)

• Возможность ведения журнала изменений параметров питающей сети (при использовании МСД200 или СПК107)

Прибор не является Мастером сети, поэтому сеть RS-485 должна иметь Мастер сети, например, ПК с запущенной на нем SCADA-системой, контроллер или регулятор.К прибору предоставляется бесплатный ОРСдрайвер и библиотека стандарта WIN DLL, которые рекомендуется использовать при подключении прибора к SCADA-системам и контроллерам других производителей.Конфигурирование прибора осуществляется на ПК через адаптер интерфейса RS-485/RS-232 или RS-485/USB (например, ОВЕН АСЗ-М или АС4) с помощью программы «Конфигуратор М110», входящей в комплект поставки. Прибор отвечает требованиям по устойчивости к воздействию помех в соответствии с ГОСТ Р 51522 для оборудования класса А.

Прибор имеет три входа для измерения: напряжения, силы тока, частоты, мощности, фазового угла и коэффициента мощности. Структурно прибор состоит из аналого-цифрового преобразователя (АЦП), микроконтроллера, драйвера RS-485 с гальванической развязкой и вторичного источника питания (ВИП) с гальванической развязкой.

Прибор выпускается в пластмассовом корпусе, предназначенном для крепления на DIN- рейку шириной 35 мм или на стену. По верхней стороне прибора расположены ряды клемм «под винт», предназначенные для подключения проводов питания, интерфейса RS-485. Клеммы скрыты под откидными крышками. Прибор имеет девять светодиодных индикаторов. Они расположены на лицевой панели прибора и имеют маркировку «Питание»,«RS-485», «Авария», «UA», «UB», «UC», «IA», «IB», «IC».

На лицевой панели прибора под крышкой с маркировкай «ЗАВ. НАСТР. RS-485» расположена кнопка, предназначенная для входа в режим «Заводские сетевые настройки».

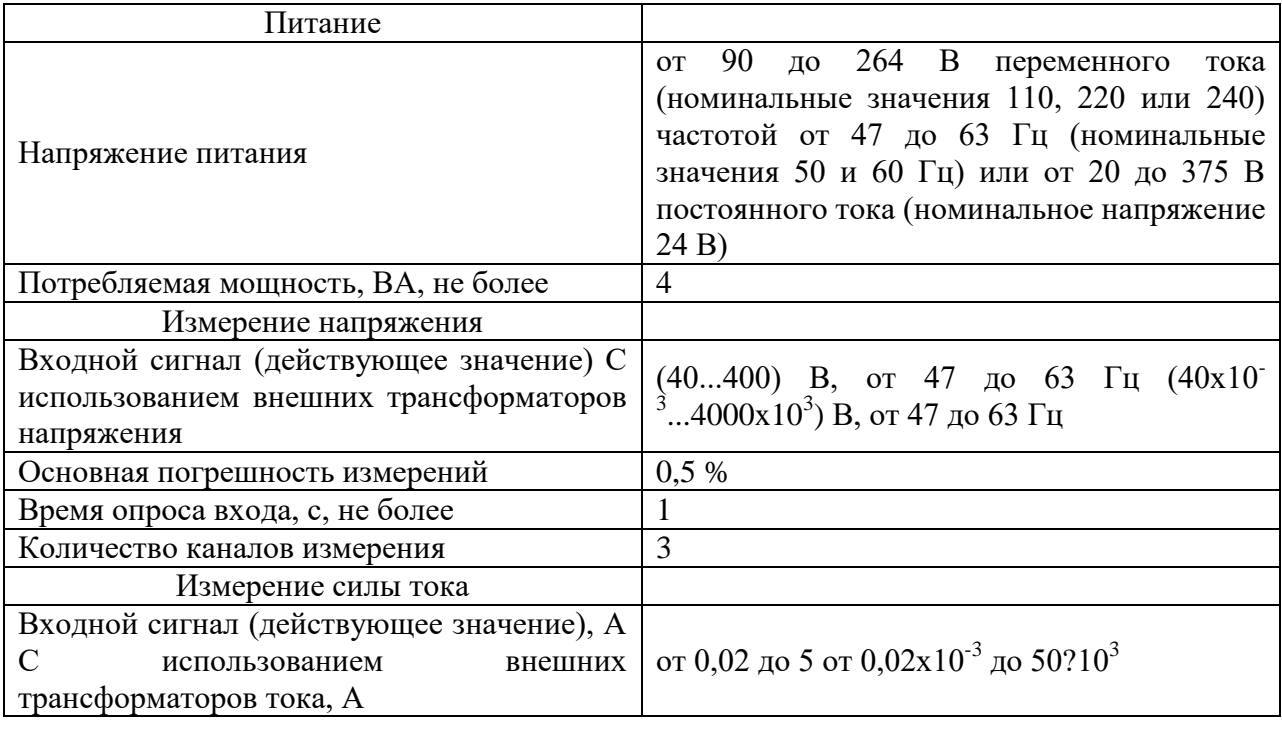

Таблица 1.5- Технические Характеристики

# Окончание таблицы 1.5

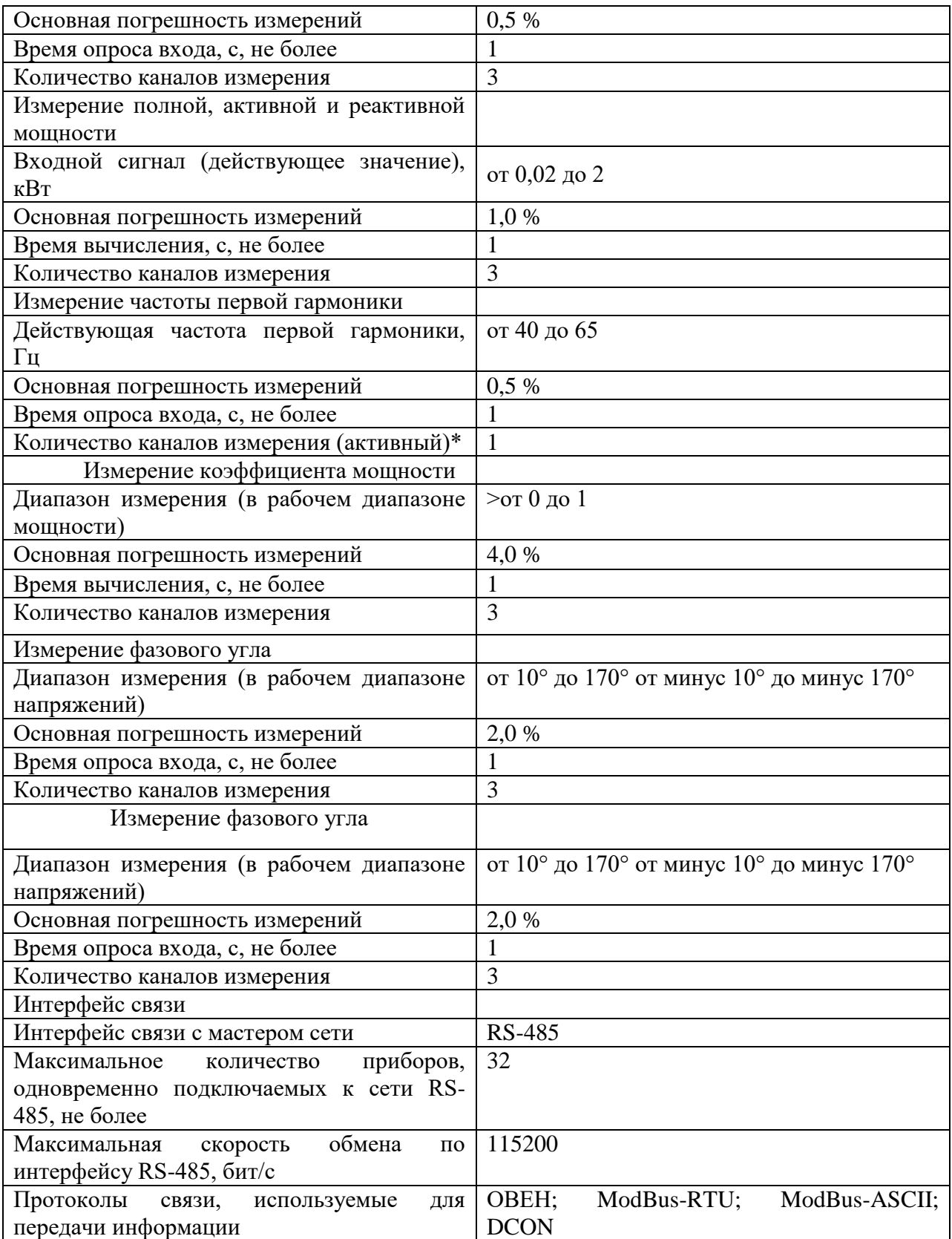

#### $1.7$ Использование модуля устройства связи

Было решено взять модуль связи с возможностью безпроводного управления, а также для его изучения.

Ethernet конвертер - EKOH предназначен для подключения устройств с последовательным интерфейсом RS-232/RS-485 к сети Ethernet.

Позволяет организовывать опрос одного или нескольких устройств с последовательными интерфейсами по сети Ethernet (Internet).

Может быть использован при создании систем диспетчеризации, автоматизированных систем учета энерго и теплоэнерго ресурсов, как коммерческих, так и технологических.

Функциональные возможности преобразователя ОВЕН ЕКОН131:

- Работа в одном из двух режимов передачи данных Ethernet RS- $\bullet$ 232/RS-485: «ЗАПРОС-ОТВЕТ», «БЕЗ ЗАПРОСА»
- Одновременное обращение нескольких устройств из сети Ethernet к одному порту (RS-232, RS-485)
- Связь двух устройств с последовательными интерфейсами (RS-232,  $RS-485$ ) по сети Ethernet

• Индикация обмена через последовательные порты

В режиме «ЗАПРОС-ОТВЕТ» осуществляется прием запроса по сети Ethernet, передача его на указанный порт запрашиваемого устройства, получение и передача ответа в сеть Ethernet устройству, отправившему запрос.

Режим «БЕЗ ЗАПРОСА» обеспечивает прием данных от устройства на последовательный порт, передачу этих данных в сеть Ethernet указанному устройству, прием данных по сети Ethernet и передачу их на указанный последовательный порт.

Таблица 1.6 - Основные технические параметры

| Значение                                   |  |  |
|--------------------------------------------|--|--|
| от 90 до 264                               |  |  |
| (номинальные значения 110, 220 или 240 B)  |  |  |
| от 47 до 63 (номинальные значения 50 и 60  |  |  |
| $\Gamma$ <sub>II</sub> )                   |  |  |
| от 20 до 34 В (номинальное значение 24 В); |  |  |
| 5                                          |  |  |
|                                            |  |  |
| RS-232, RS-485, Ethernet 10/100 M6/c       |  |  |
| IP20                                       |  |  |
| $77 \times 116 \times 33,1$                |  |  |
| 0,5                                        |  |  |
| 8                                          |  |  |
|                                            |  |  |

### **1.8Использование панели индикации Овен ИП 320**

Панель ИП320 представляет собой человеко-машинный интерфейс, предназначенный для отображения и редактирования значений параметров ПЛК и других приборов. Логика работы панели ИП320 определяется потребителем в процессе конфигурирования. Панель ИП320 предназначена для выполнения следующих функций:

- отображение русских и латинских символов;
- запись и чтение значений регистров ПЛК и/или других приборов; отображение графических пиктограмм (индикаторы, графики, линейки и т. д.);
- защита с помощью пароля от несанкционированного изменения значений- параметров и перехода на другой экран;

 отображение «списка тревог» (нештатных ситуаций) в режиме реального- времени; работа в режиме «Мастера сети» (Master) или «Подчиненного» (Slave- устройства).

Индикационная панель или панель оператора ОВЕН ИП320 [\(http://www.owen.ru/uploads/ip320.pdf\)](http://www.owen.ru/uploads/ip320.pdf)поддерживает совместную работу с ОВЕН ПЛК, с модулями ОВЕН МВА8, МВУ8, а также приборами и контроллерами других производителей. Внешний вид «ОВЕН ИП320» изображен на рисунке 1.9.

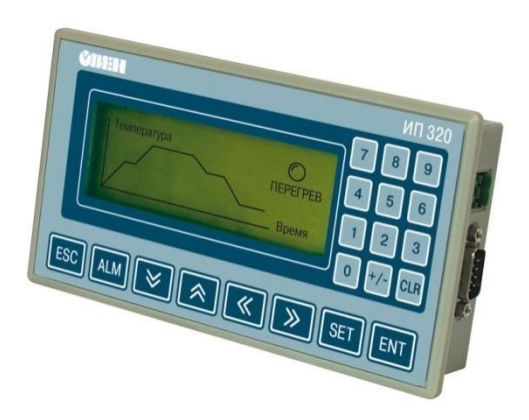

Рисунок 1.9 – Внешний вид ОВЕН ИП320

В панели оператора ИП320 установлены модули двух интерфейсов: RS-485 и RS-232. Интерфейс RS-485 позволяет:

- получать из сети значения любых параметров;
- передавать в сеть значения редактируемых параметров.

По интерфейсу RS-232 можно:

- программировать панель на ПК;
- получать информацию от различного оборудования (например, ОВЕН ПЛК или программируемого контроллера другого производителя).

Сетевой обмен данными с ИП320 осуществляется по протоколу Modbus RTU. Поддержка распространенного протокола Modbus позволяет ИП320 работать в одной сети с контроллерами и модулями как фирмы ОВЕН, так и других производителей.

Габаритные размеры прибора ИП320: 172x94x30 мм.

Имеется два варианта подключения панели оператора ИП-320 к лабораторному макету. Первый вариант – подключить ее к имеющейся внутри макета сети RS-485, которая обеспечивает связь между контроллером и модулями. Второй вариант – по интерфейсу RS-232 подключить панель к контроллеру. Передавать и получать данные панель сможет, обращаясь к контроллеру. Тот в свою очередь будет запрашивать или отсылать эти данные через сеть RS-485 к модулям.

Необходимо учесть, что для питания ИП320 требуется напряжение постоянного тока 24 В. Встроенный источник питания 24 В есть на модуле МВА8. Таким образом, нет необходимости размещать блок питания в корпусе панели, требуется лишь провести питание от макета к панели.

Это значит, что целесообразней подключить панель и макет по интерфейсу RS-232, т.к. по этому же кабелю можно пустить питание для панели.

Программирование панели производится с компьютера по интерфейсу RS-232.

#### **2 Разработка периферийной части лабораторной установки**

Ни одна система контроля не обходится без датчиков и поэтому мы включили их в свой проект.

Бесконтактные индуктивные датчики KIPPRIBOR серии LA

Применяются в качестве конечных выключателей в автоматических линиях, станках и т.п. Благодаря нечувствительности к диэлектрикам обладают высокой защищенностью от помех (рук оператора, эмульсии, воды, смазки и т.д.)

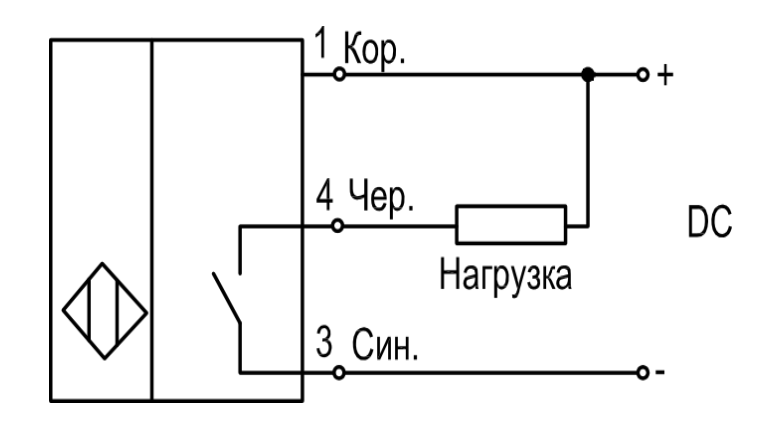

Рисунок 2.1- схема подключения индуктивных бесконтактных датчиков. Трехпроводные, NPN, NO (LA••-•.•N1.U1.K)

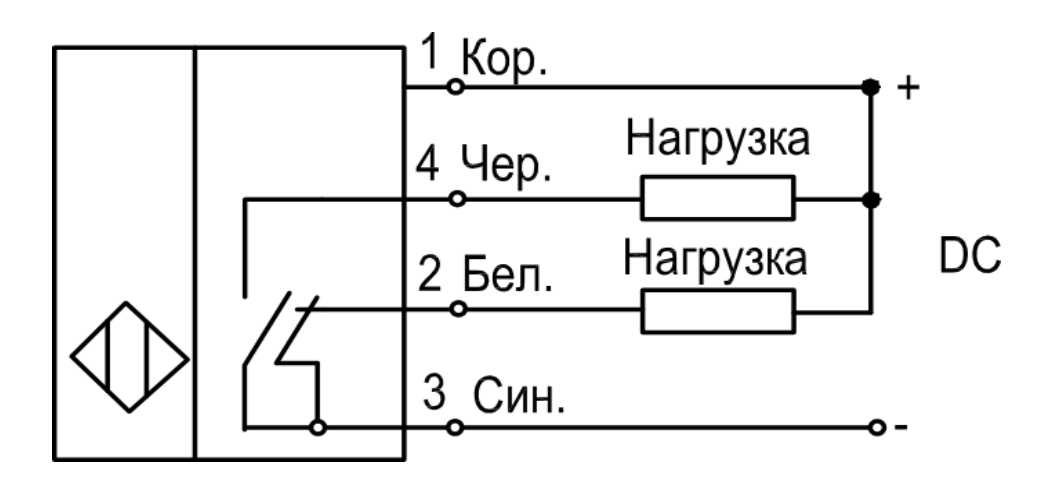

Рисунок 2.2- схема подключения индуктивных бесконтактных датчиков. Четырехпроводные, NPN, NO+NC (LA••-•.•N4.U1.K)

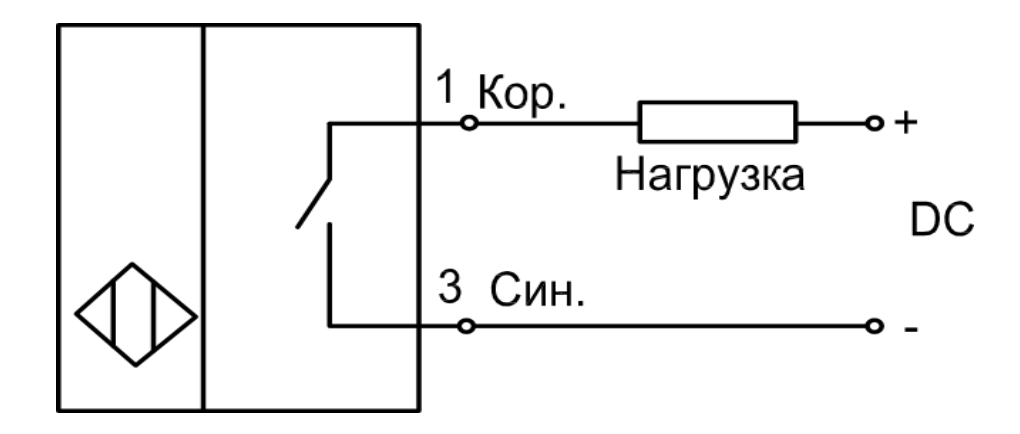

Рисунок 2.3 - схема подключения индуктивных бесконтактных датчиков. Двухпроводные, NO (LA••-•.•D1.U4.K)

Термопреобразователи сопротивления ДТС-EХ типа ТСМ, ТСП во взрывозащищенном исполнении

Термопреобразователи ДТС во взрывозащищенном исполнении предназначены для непрерывного измерения температуры различных рабочих сред (пар, газ, вода, сыпучие материалы, химические реагенты и т.п.), не агрессивных к материалу корпуса датчика. Могут применяться для измерения температуры взрывоопасных смесей газов, паров, а также легковоспламеняющихся и взрывчатых веществ.

| Характеристика   | ДТСХХ4-EX      |                  | ДТСХХ5-EX               |                      |
|------------------|----------------|------------------|-------------------------|----------------------|
| Номинальная      | 50M; 100M      | 50Π; 100Π; Pt100 | 50M; 100M               | $50\Pi$ ; $100\Pi$ ; |
| статическая      |                |                  |                         | Pt100                |
| характеристика   |                |                  |                         |                      |
| (HCX)            |                |                  |                         |                      |
| Рабочий диапазон | $-50+150$ °C   | $-50+250$ °C     | $-50+180$               | $-50+500$            |
| измеряемых       |                |                  | $\rm ^{\circ}C$         | $\rm ^{\circ}C$      |
| температур*      |                |                  |                         |                      |
|                  |                |                  |                         |                      |
| Класс допуска    | B; C           | A; B; C          | B; C                    | A; B; C              |
|                  |                |                  |                         |                      |
| $\Gamma$ руппа   | Д2, Р2         |                  |                         |                      |
| климатического   |                |                  | Д2, Р2                  |                      |
| исполнения       |                |                  |                         |                      |
| Условное         | $10$ M $\Pi$ a |                  |                         |                      |
| давление         |                |                  | $110$ M <sub>I</sub> Ia |                      |
|                  |                |                  |                         |                      |

Таблица2.1- характеристика термопреобразователей

### Окончание таблицы 2.1

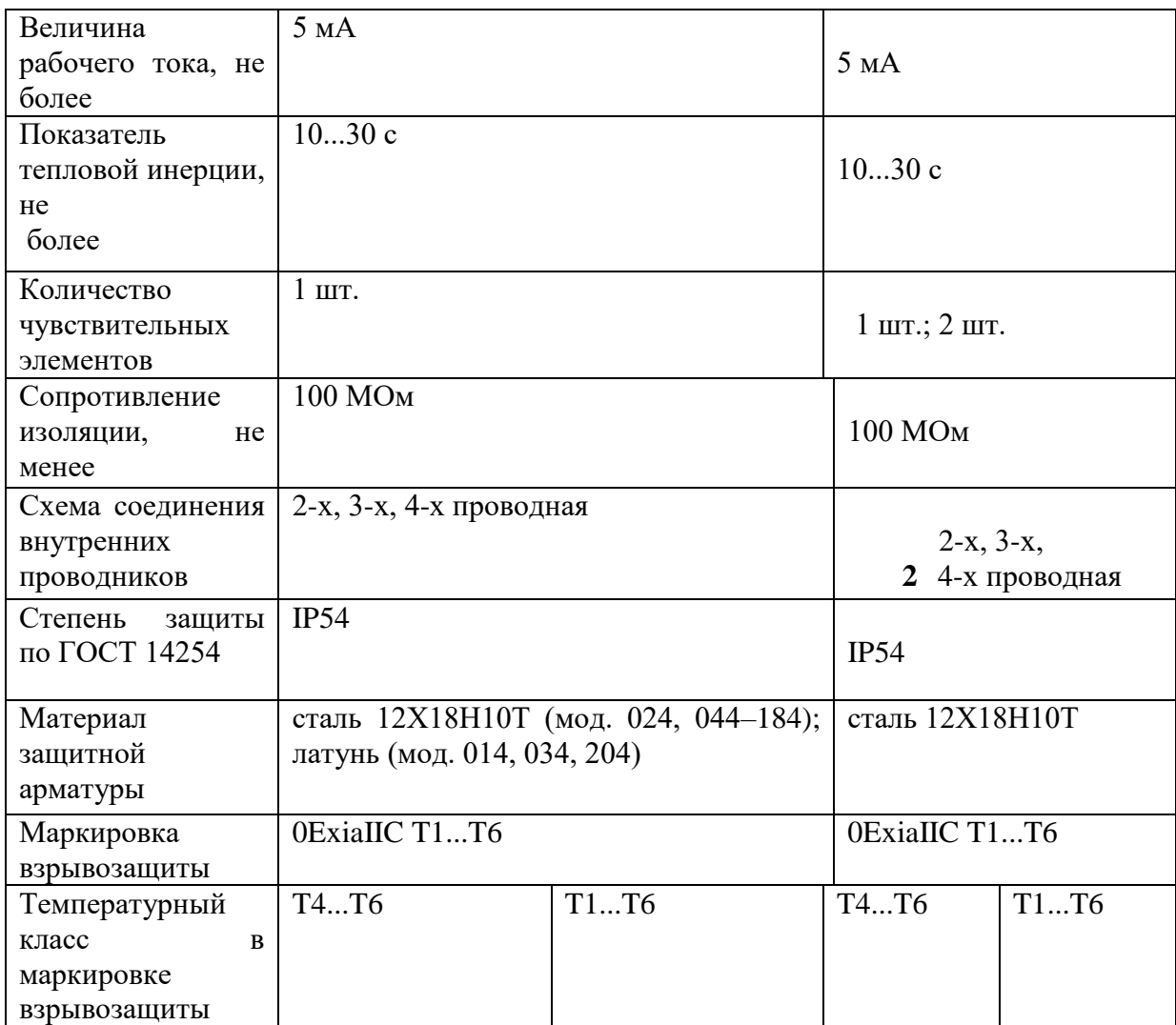

# Одноэлектродные датчики

Датчики уровня кондуктометрического типа, предназначены для сигнализации уровней жидкостей. Принцип действия датчиков основан на изменении электропроводности между общим и сигнальными электродами в зависимости от уровня сигнализируемой жидкости. Потребитель имеет право укорачивать или наращивать длину поставляемых электродов датчиков, до требуемой по условиям применения.

Термопара ТРМ1

Измеритель регулятор микропроцессорный одноканальный ТРМ1 совместно с первичным преобразователем (датчиком) предназначен для измерения и регулирования температуры и других физических параметров, значение которых внешним датчиком может быть преобразовано в сигналы постоянного тока или напряжения. Прибор может быть использован для измерения и регулирования технологических процессов в различных отраслях промышленности, коммунального и сельского хозяйства. Прибор может быть применен на промышленных объектах, подконтрольных Ростехнадзору. Прибор позволяет осуществлять следующие функции:

• измерение температуры или других физических величин (давления, влажности, расхода, уровня и т.п.) в одной точке с помощью стандартных датчиков, подключаемых к универсальному входу прибора;

• регулирование измеряемой величины по двухпозиционному (релейному) закону;

• отображение текущего измерения на встроенном светодиодном цифровом индикаторе;

• формирование выходного тока 4...20 мА или напряжения  $0...10 B$  для регистрации или управления исполнительными механизмами по Пзакону (при использовании в качестве выходного устройства цифроаналогового преобразователя (ЦАП)).

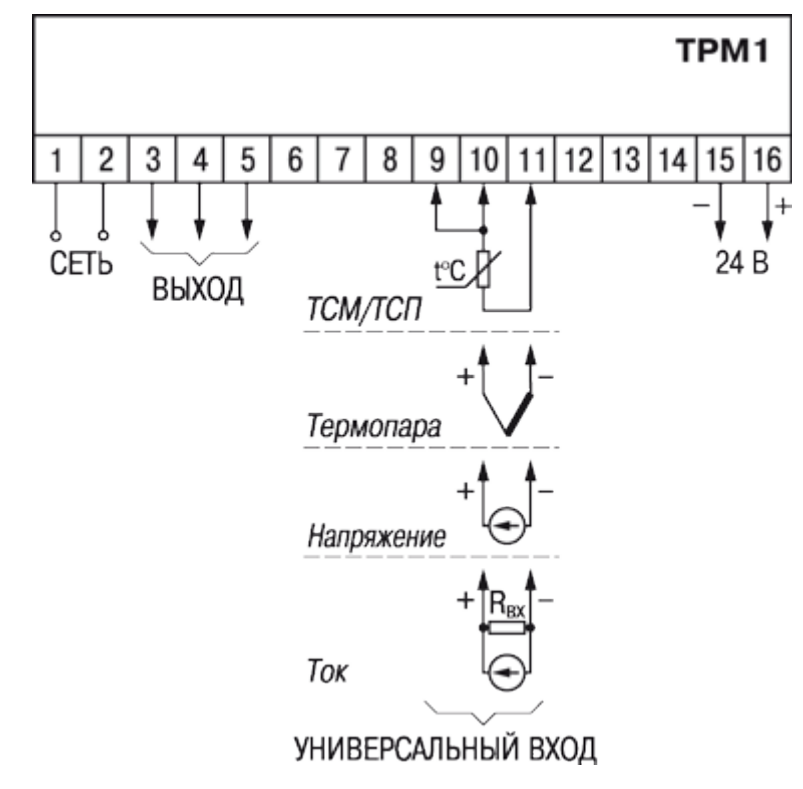

Рисунок 2.4 - Схема подключения ОВЕН ТРМ 1 Датчик влажности и температуры воздуха ОВЕН ПВТ-10

Датчик влажности и температуры ОВЕН ПВТ10 предназначен для непрерывного преобразования относительной влажности и температуры неагрессивного газа в два унифицированных выходных сигнала 4…20 мА и передачи измеренных значений по интерфейсу RS-485 (Modbus RTU).

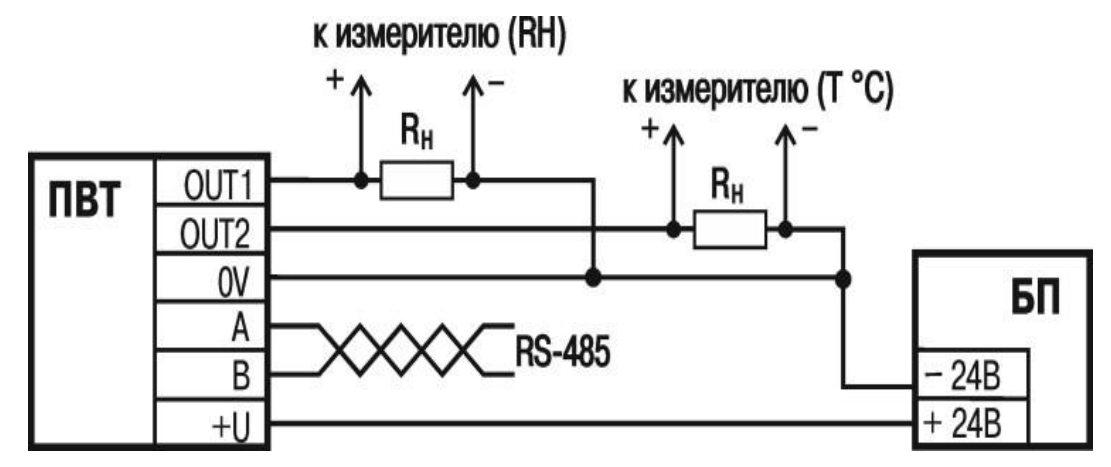

Рисунок 2.5- Схема подключения преобразователя влажности и температуры ПВТ10

Функциональные особенности:

Цифровой датчик влажности и температуры.

- Диапазон измерений относительной влажности: 0...95 %RH, абсолютная погрешность 3,0 (4,0) %RH.
- Диапазон измерений температуры:  $-20...+70$  °С, абсолютная погрешность 0,5 °С.
- Комбинированный выходной сигнал: два канала 4…20 мА, RS-485 (Modbus RTU).
- Эргономичный корпус, удобство монтажа (на потолок или на стену) и эксплуатации.
- Высокая повторяемость:  $\pm 0.1$  %RH,  $\pm 0.1$  °C.
- Высокая стабильность: 0,25 %RH в год, 0,02 С в год.

Преобразователи ПВТ10 применяются для измерения параметров воздушной среды библиотек, музеев, фармацевтических и иных лабораторий, овощехранилищ, а также медицинских, офисных, складских и производственных помещений.

#### Абсолютные энкодеры

Абсолютный энкодер – это устройство, содержащее диск с уникальным кодом для каждой позиции вала. Абсолютному энкодеру не требуется счетчик импульсов, т.к. угол поворота всегда известен. Абсолютный энкодер формирует сигнал как во время вращения, так и в режиме покоя. Диск абсолютного энкодера имеет несколько концентрических дорожек (рис. 2.6) . Каждой дорожкой формируется уникальный двоичный код для конкретной позиции вала.

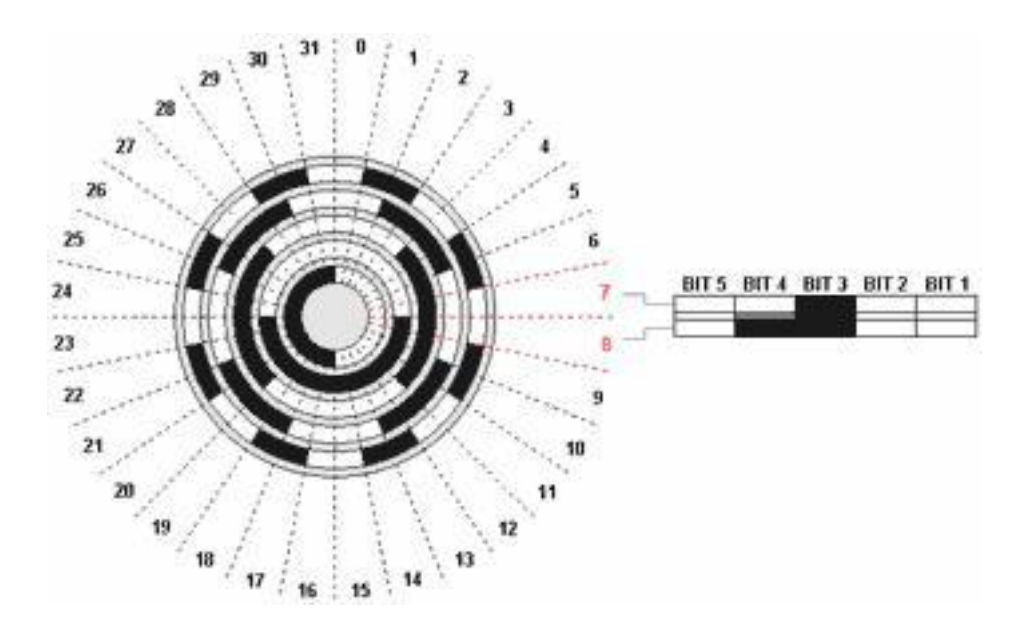

Рисунок 2.6- Пример кодового диска абсолютного энкодера

Обычно диск абсолютного энкодера содержит код Грея (рис. 2.7). Код Грея предпочтительней обычного двоичного тем, что в коде Грея при изменении на одно деление происходит изменение лишь одного разряда кода. Это исключает ситуацию, когда при переходе с одного деления на другое часть контактов уже замкнулась, а часть еще нет, что может приводить к формированию абсолютно непредсказуемых кодов. В коде Грея такая ситуация исключена.

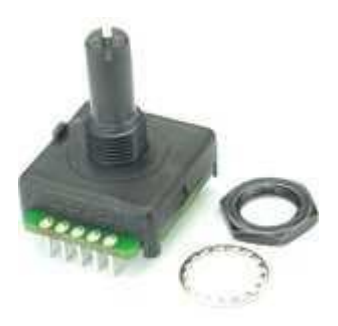

Рисунок 2.7 - Внешний вид абсолютного энкодера EAW0J-B24-AE0128L

Абсолютный энкодер имеет один общий вход и n выходов по числу кодовых дорожек. Все выходы обычно подключаются непосредственно к ножкам микропроцессора, обрабатывающего показание датчика. Процессор, к которому подключен энкодер, должен произвести декодирование кода Грея

для получения номера положения диска. Достоинство абсолютного энкодера заключается в том, что он не нуждается в постоянном питании, не требует калибровки, не нуждается в постоянном опросе, а информация с него может быть считана без задержки в любой момент времени. Схема подключения энкодера изображены на рисунках 2.8 и 2.9. Недостаток абсолютных энкодеров заключается в использовании большого числа выводов для их подключения, а также отсутствие в свободной продаже абсолютных энкодеров на большое число делений на оборот.

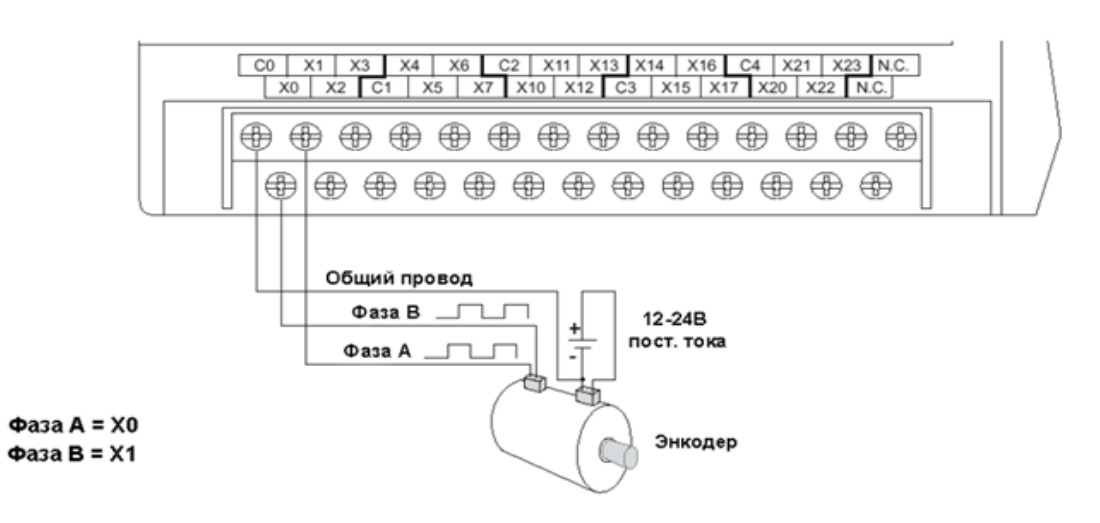

Рисунок 2.8 - схема подключения энкодера

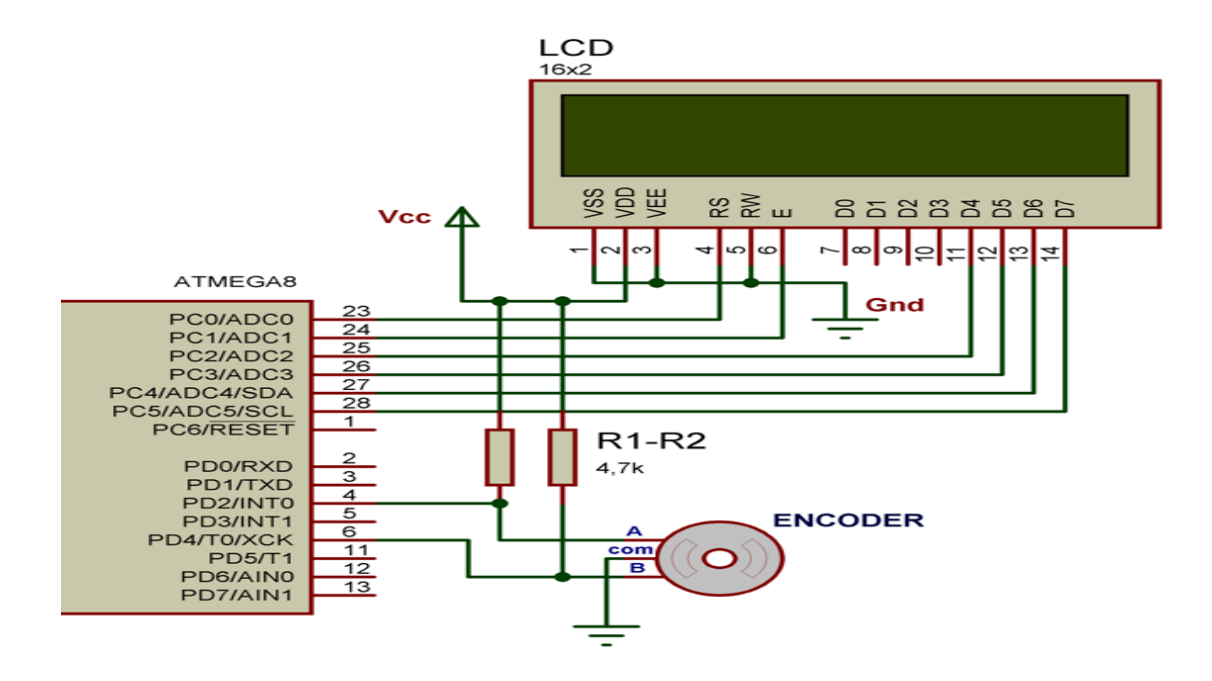

Рисунок 2.9- схема подключения энкодера

#### 2.1 Использованиечастотного преобразователчGD10-0R7G-4

Использование частотного преобразователя GD10-0R7G-4 как элемента периферии.

Преобразователь частоты INVT GD10 (Goodrive10) это энергосберегающее устройство миниатюрных размеров **OT** компании SHENZHEN INVT ELECTRIC CO., LTD.

 $\mathbf{B}$ преобразователе частоты INVT GD10 (Goodrive10) имеются встроенный тормозной модуль и ЕМС фильтр класса С2 (высокая степень защиты от помех). Пульт съемный, как и у других преобразователей INVT серии GD Goodrive.

По сравнению с другими сериями преобразователей частоты INVT GD10 (INVT Goodrive10), имеет минимальные габариты, которые могут быть решающими в таких факторах, как общая себестоимость систем управления.

Преобразователи **INVT**  $GD10$ (Goodrive10) экономичные преобразователи частоты, разработанные для общего применения малой мошности.

Подключение  $\mathbf{M}$ программирование преобразователей частоты предполагает гораздо больше мероприятий и действий, нежели традиционное подсоединение проводов, согласно прилагающейся к устройству схеме. Схема подключения приведена на рисунке 2.10. Так, особого внимания заслуживает вопрос программирования дискретных и аналоговых входов и выходов частотников.

Дискретный вход может принимать только два внешних состояния: либо замкнут либо разомкнут. Посредством подключения внешних выключателей достигается возможность реализации ряда различных функций. К примеру, назначение каждой кнопке одной из частот работы
частотного преобразователя. Важно учесть, что скорость вращения электрического двигателя прямо пропорциональна показателям выходной частоты ПЧ. Другими словами, если электродвигатель вращается со скоростью, равной 1500об/мин при 50Гц, то при 25Гц его скорость вращения составит 750 об/мин. Также кнопки могут программироваться для изменения скорости, реверсирования или начала работы. Эти манипуляции можно производить практически со всеми частотниками, стоит только запрограммировать соответствующие параметры.

Входы аналоговые. Стандартным является набор 0-10В, 4-20 мА. Входы могут быть как совмещенными, так и раздельными. При изменении напряжения на входе меняется выходная частота преобразователя. Как правило, вход 4-20мА используют для подключения различных технологических датчиков.

Также, как и входы, дискретные выходы характеризуются только двумя состояниями. Условно они делятся на 2 типа: с сухим контактом (традиционные контакты реле) и с открытым коллектором. Эти выходы также программируются для выполнения широкого перечня функций: управление группой насосов, коммутирование питания цепей средств оповещения о состояниях ПЧ и т.д.

Для программирования частотного преобразователя с компьютера применяются цифровые интерфейсы. Все манипуляции и действия пользователя отображаются на небольшом экране. Такой подход позволяет своевременно обнаружить неточность программирования, внести корректировки или убедиться в правильности всех выполненных действий. Все сообщения о невозможности программирования того или иного параметра или кнопки тут же выводятся на интерфейс. Это замечание относится к подавляющему большинству частотных преобразователей.

Все производители частотников настаивают на том, чтобы программирование оборудования выполняли специалисты, учитывающие условия использования устройств, а также требования, которые выдвигают к

своим производственным мощностям покупатели и заказчики преобразователей частоты.

Таблица 2.2-технические характеристики частотного

преобразователяGD10-0R7G-4

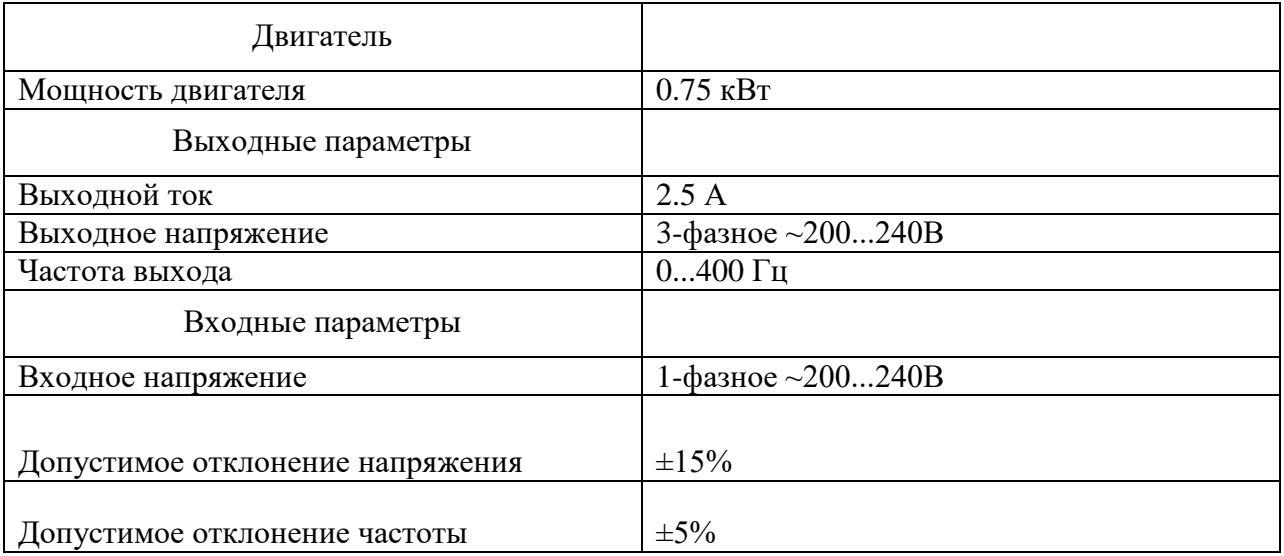

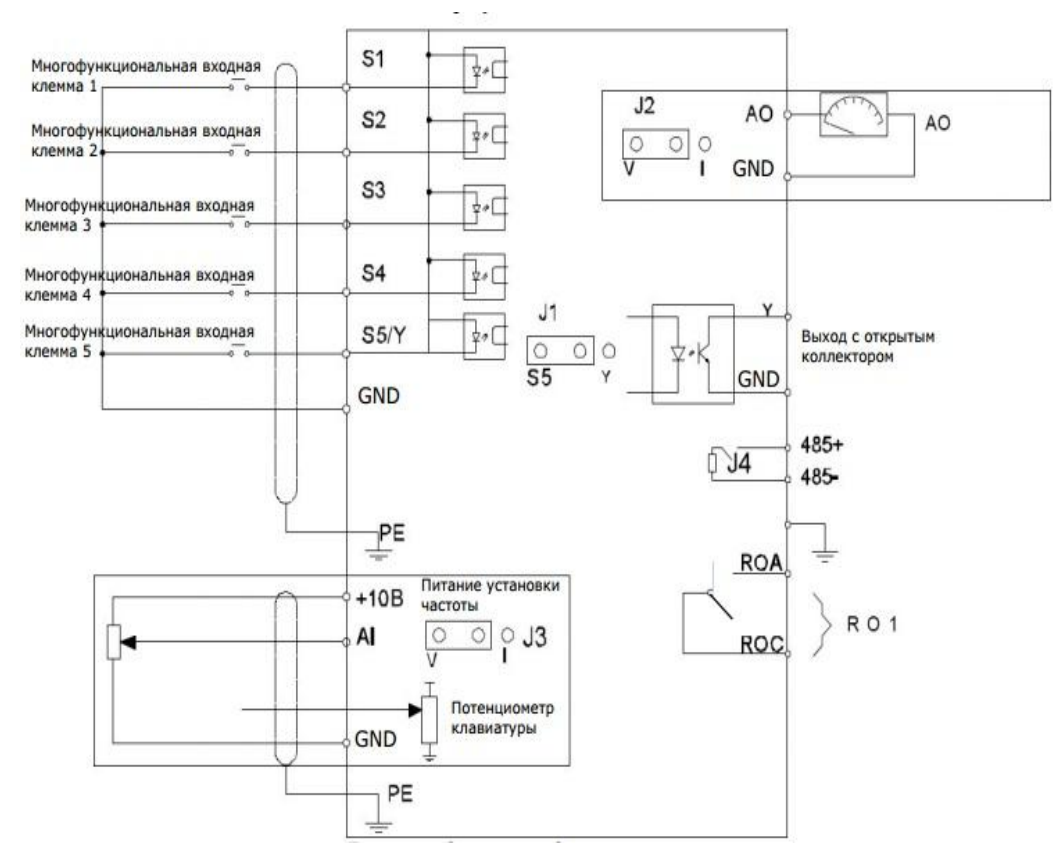

Рисунок2.10**-**Схема подключения преобразователя частоты

#### **2.2 Использование асинхронного двигателя80B-4**

Электродвигатель 80B-4 с тормозом ATDC

На асинхронном электродвигателе 80B-4 устанавливается электромагнитный тормоз, срабатывающий при отключении питания. Тормоз является встроенным в электродвигатель.

- Электромагнит тормоза питается переменным током
- Имеется рычаг для снятия электродвигателя с тормоза в ручную
- В тормоз электродвигателя встроена тепловая защита
- Класс изоляции F (по заказу может быть установлена изоляция с классом H)

#### **2.3 Использование шагового двигателя с драйвером**

Для своей лабораторной установкибыл выбран шаговый двигатель 28BYJ-48 с драйвером ULN2003 и Arduino UNO.

Шаговый [двигатель](http://robotosha.ru/electronics/how-stepper-motors-work.html) может точно перемещаться на минимально возможный угол, называемый шагом. Для практических задач можно считать, что шаговый мотор немного похож на сервопривод. Можно задать ему повернуться в некоторое положение и можно рассчитывать получить достаточно стабильные результаты в нескольких повторных экспериментах. Обычно, сервоприводы ограничены углом поворота в диапазоне от 0 до 180°, шаговый же двигатель может вращаться непрерывно, подобно двигателю постоянного тока. Преимуществом шаговых двигателей является то, что можно достичь гораздо большей степени контроля над движением. К недостатком шаговых двигателей можно отнести несколько более сложное управление, чем в случаях с сервами или моторами постоянного тока.

*28BYJ-48* — это маленький, дешевый, 5 вольтовый шаговый моторчик с редуктором[.Передаточное](http://robotosha.ru/robotics/robot-motion.html) число редуктора у него примерно 64:1, что позволяет получить вполне достойный [крутящий](http://robotosha.ru/robotics/calclation-motor-parameters-weel-robot.html) момент для моторчика такого размера и скорость порядка 15 об/мин. С некоторыми

программными хитростями для постепенного ускорения можно достичь более 25 об/мин. Эти маленькие шаговики вместе с небольшой платкой драйвером на базе м/сх*ULN2003* для использования совместно c *[Arduino](http://alipromo.com/redirect/cpa/o/d901ecf04b3db13e531e740ebcae72e1) [UNO](http://alipromo.com/redirect/cpa/o/d901ecf04b3db13e531e740ebcae72e1)* можно приобрести [здесь](http://alipromo.com/redirect/cpa/o/5c5ab1f09b2e3137ab30a84e253a29da) за сущие копейки. Достаточно выгодное приобретение, если сравнивать с редукторным двигателем постоянного тока, контроллером двигателя и колесным [энкодером.](http://robotosha.ru/robotics/optical-encoders.html)

Дешевизна и миниатюрность делает *28BYJ* идеальным вариантом для небольших робототехнических приложений, а также для знакомства с управлением шаговыми двигателями, используя *Arduino*. Ниже представлена детальная спецификация шагового двигателя *28BYJ-48*.

Двигатель имеет четыре обмотки, которые запитываются последовательно, чтобы повернуть вал с магнитом. Схема подключения шагового двигателя приведена на рисунке 2.11.

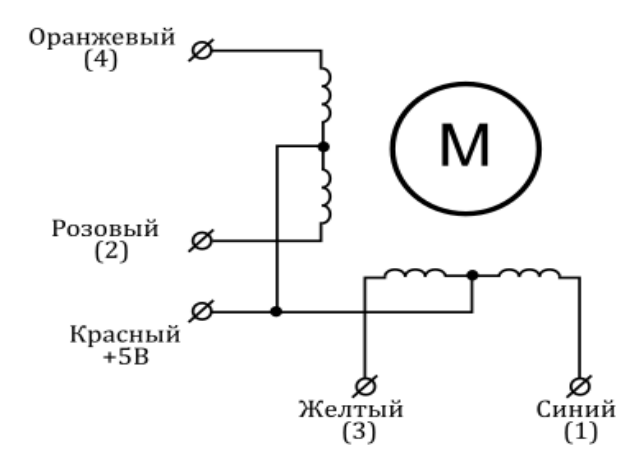

Рисунок2.11**-** Подключение выводов шагового двигателя 28BYJ-48

Когда используется полношаговый метод управления, две из четырех обмоток запитываются на каждом шаге. Идущая вместе с *Arduino IDE* библиотека *Stepper* использует такой способ. В техническом руководстве к *28BYJ-48* сказано, что предпочтительным является использование метода полушага, при котором сначала запитывается только 1 обмотка, затем вместе первая и вторая обмотки, затем только вторая обмотка и так далее.

Подключение драйвера шагового двигателя *ULN2003* к*Arduino Uno*

Плата драйвера шагового двигателя на базе микросхемы *[ULN2003](http://www.ti.com/lit/ds/symlink/uln2002a.pdf)*, представляющей собой массив транзисторов, включенных по схеме Дарлингтона, позволяет достаточно просто управлять мотором *28BYJ-48*, используя [микроконтроллер.](http://robotosha.ru/electronics/microcontroller-vs-microprocessor.html) В нашем случае, в качестве управляющего микроконтроллера мы выберем плату *Arduino Uno* с микроконтроллером*ATmega328*.

Помимо самой микросхемы *ULN2003AN*, на плате имеется пятиконтактный разъем для подключения к шаговику и четыре светодиода, показывающих, какая из обмоток запитана в текущий момент времени.Плата управления на базе ULN2003 приведена на рисунке 2.12.

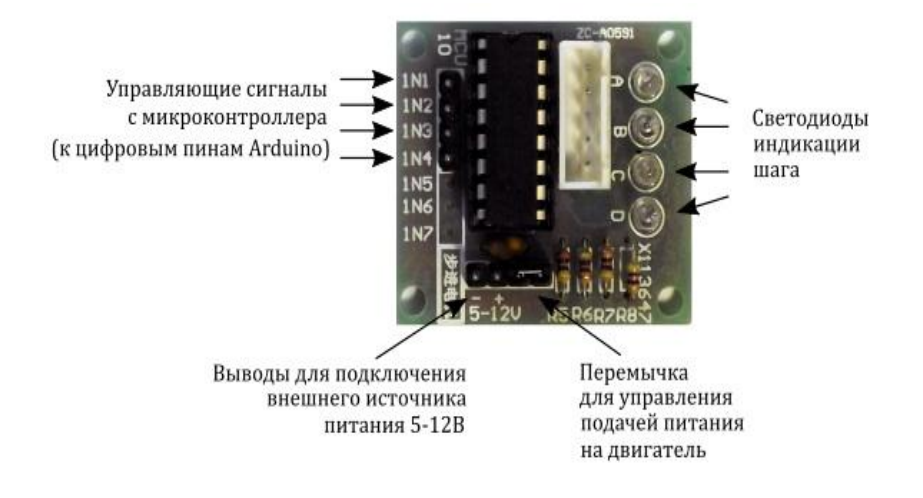

Рисунок 2.12-Плата управления на базе ULN2003

Также сбоку расположен джампер (два вывода под четырьмя резисторами), установки которого позволяет подавать питание на шаговый двигатель. Замечу, что питать мотор от 5 В*Arduino* не рекомендуется, так как мотор может потреблять ток, превышающий возможности*Arduino*. Лучше использовать внешний 5-12 В источник питания, выдающий ток не менее 1 А. Четыре управляющих входа помечены как *IN1-IN4* и должны быть подключены к четырем цифровым выводам *Arduino*.

Подключите выводы *IN1*, *IN2*, *IN3* и *IN4* к пинам 3, 4, 5 и 6 *Arduino Uno*. Положительный контакт источника питания необходимо подключить к

выводу, помеченному как «+», а землю источника питания к выводу «-» на плате контроллера. Если для питания *Arduino* и мотора используются различные источники питания, то необходимо объединить выводы «земля» источников вместе.

#### **3 Разработка лабораторных работ реализуемых на стенде**

Программируемый логический контроллер позволяет реализовывать программы управления любой сложности и логики. Этому способствует возможность применения 5 различных языков программирования стандарта МЭК 6-1131-3.

## **3.1 Разработка установки. Работа с программой «Конфигуриратор СП200»**

Последовательность операций при работе программой- конфигуратором – следующая:

1. Установки программы – конфигуратора;

2. Запуск программы – конфигуратора;

 3. Создание нового проекта или запуск существующего проекта для редактирования;

4. Сохранение проекта или изменений в проекте;

5. Загрузка проекта в панель оператора.

 Для установки программы «Конфигуратор» следует запустить файл установки (SP200 setup.exe) с диска, включаемого в комплект с панелью, и следовать инструкциям программы установки.

После установки на рабочем столе появится иконка «Конфигуратор»

 Для запуска программы следует выбрать команду «Пуск | Программы | OWEN | Конфигуратор СП200 | Конфигуратор СП200» или щелкнуть левой кнопкой мыши на иконке программы.

 После запуска программы на экране отображается последовательность окон, в которых задаются параметры создаваемого проекта.

Вокне «Выбор панели» (рис. 3.1, а) в верхней области окна следует выбрать требуемую модель панели оператора. Ниже списка отобразятся значения параметров сенсорного экрана выбранной панели: размер экрана и поддерживаемое количество цветов (например, 480 . 234 пикселя, поддерживаемое количество цветов – 256). После этого – нажать кнопку «Далее» (для выхода из окна без сохранения данных – нажать кнопку «Отмена»).

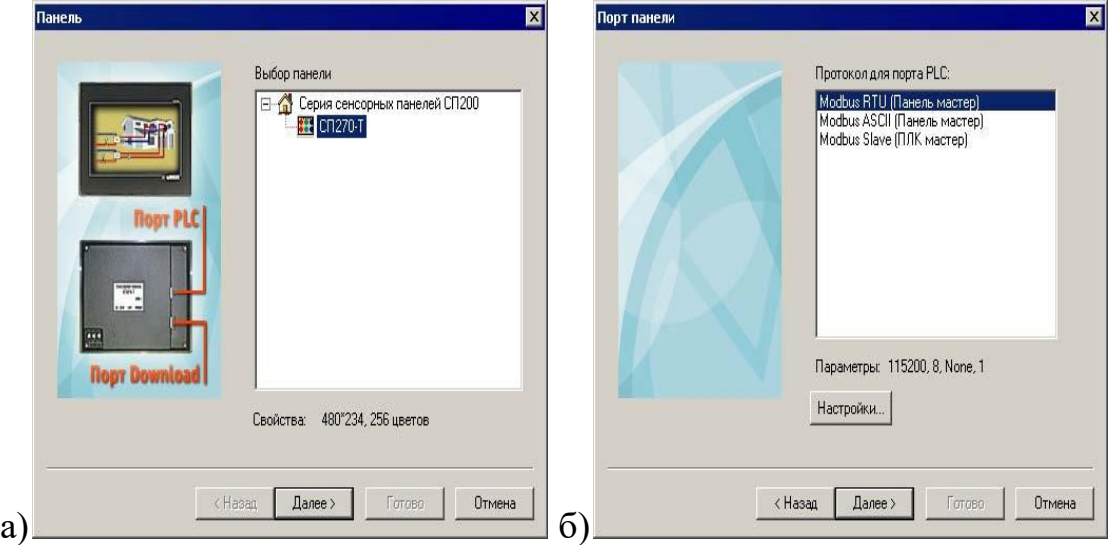

Рисунок 3.1 -портал панели

В открывшемся окне «Порт панели (протокол для порта PLC)» (см. рис. 19, б) в верхней области окна, в списке протоколов связи, доступных для порта ПЛК) следует выбрать требуемый протокол: «ModbusRTU (Панель мастер)», «ModbusASCII (Панель мастер)», «ModbusSlave (ПЛК мастер)».

Ниже списка отобразятся заданные по умолчанию значения заданных по умолчанию свойств выбранного режима: скорость связи (например, 115200), количество бит в посылке (8), контроль четности (None) и количество стоповых бит(1).

Если выбран вариант «ModbusSlave (ПЛК мастер)», то правее кнопки «Настройки» отобразится поле «Адрес», в котором следует указать адрес панели в сети.

При необходимости внесения изменений в параметры связи следует нажать кнопку «Настройки». По нажатию кнопки открывается окно «Настройки параметров соединения» ( рис. 3.2).

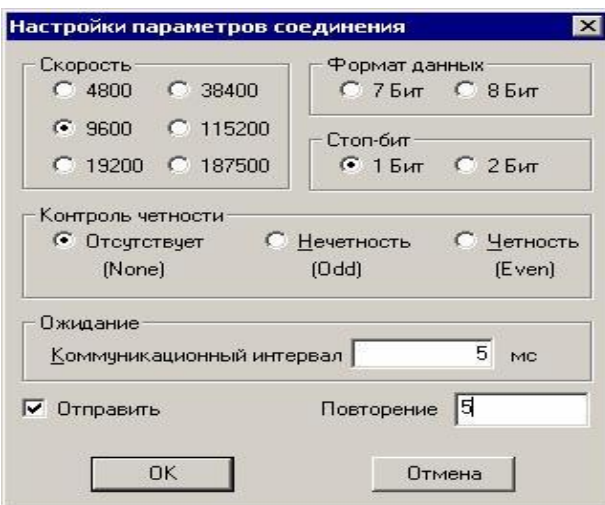

Рисунок 3.2-окно «Настройки параметров соединения»

В окне «Настройки параметров соединения» (рис. 3.2) выбором требуемых позиций переключателей могут быть заданы значения параметров соединения, отличные от заданных по умолчанию:

 «Скорость» – скорость информационного обмена ПЛК с панелью . Допустимые значения: 4800, 9600, 19200, 38400, 115200, 187500.

 «Формат данных» – задает длину слова данных (7 или 8 бит) информационного обмена ПЛК с панелью. Следует выбрать значение 8 бит, так как протокол ModBus предполагает использование только такой длины слова данных.

 «Стопбит» – задает количество стоповых бит данных информационного обмена ПЛК с панелью; Выбирается «1» или «2».

 «Контроль четности» – задает тип контроля четности данных информационного обмена ПЛК с панелью. Значение выбирается из вариантов: «Отсутствует / Нечетность / Четность».

• «Ожидание» – в поле «Коммуникационный интервал» задается величина (в мс), определяющая, какое количество времени панель будет ожидать ответ от внешнего устройства при запросе.

 «Отправить» – если флажок в поле переключателя установлен, то панель отправляет управляющие команды; если флажок не установлен, то не посылает управляющих команд.

 «Повторение» – задается количество перезапросов, выполняемых панелью при отсутствии ответа по сети.

После того, как требуемые значения заданы – нажать кнопку «ОК». Окно закроется, а введенные данные будут сохранены в проекте. Для выхода из окна без сохранения данных – нажать кнопку «Отмена».

В открывшемся окне «Проект» (рис. 3.3) – задать:

- В поле «Название» название создаваемого проекта. Название проекта присваивается файлу, в котором сохраняется созданный проект
- (конфигурация панели) и используется для идентификации проектов
- и файлов проектов.
- В поле «Автор» указать имя автора (разработчика) проекта. Этот параметр имеет справочный характер и непосредственно не используется.
- В поле «Комментарий» при необходимости ввести текст комментария к проекту. Текст комментария может быть использован для идентификации конкретного проекта, имеет справочный характер и непосредственно не используется.

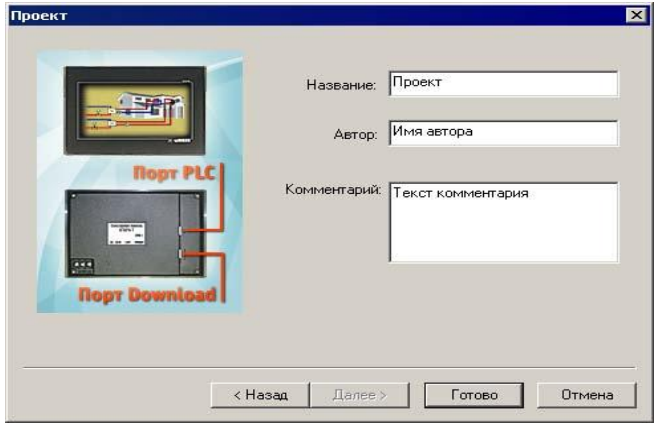

Рисунок 3.3-окно «Проект»

В окне «Проект» – нажать кнопку «Готово». Откроется главное окно Программы -конфигуратора .

При необходимости значения заданных параметров редактируемого проекта могут быть внесены в процессе редактирования проекта. Для этого следует в главном окне программы выбрать команду «Файл | Настройки» главного меню .

После задания параметров проекта на мониторе ПК открывается главное окно программы (рис. 3.4).

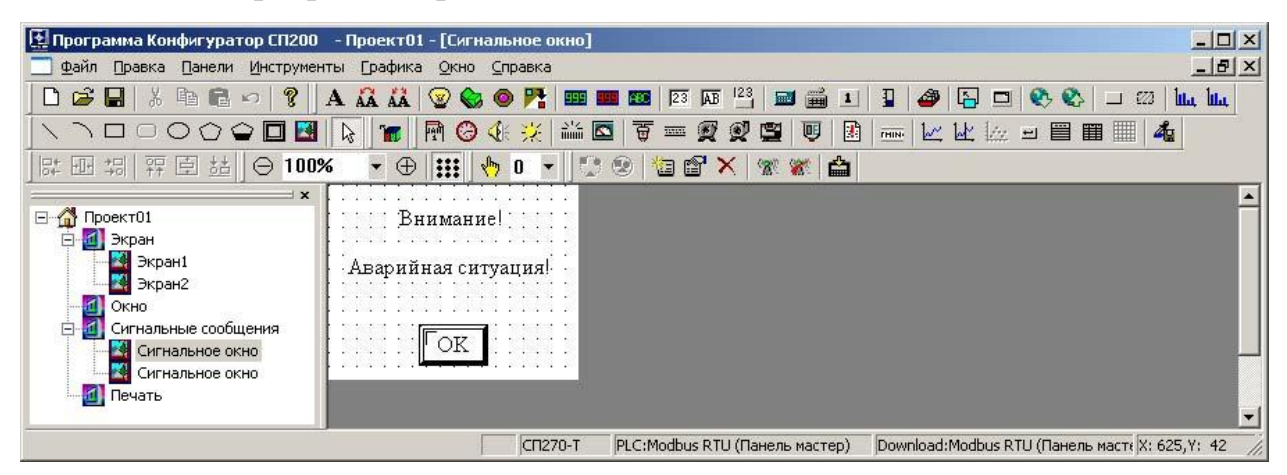

Рисунок 3.4- Главное окно программы 8 конфигуратора

Главное окно программы включает:

- Главное меню программы
- Панели инструментов программы
- Область отображения структуры текущего проекта
- Область отображения текущего компонента проекта
- Строку состояния

Вид главного окна программы может быть настроен таким образом, чтобы он был максимально удобен для выполнения текущих задач пользователя.

Перечисление команд главного меню программы, кнопок панелей инструментов главного окна программы и горячие клавиши, которые могут быть использованы при работе с программой.

Работа над проектом в программе конфигураторе включает:

1. Задание параметров текущего проекта.

2. Формирование структуры текущего проекта (добавление в проект новых компонентов или удаление компонентов из проекта).

3. Редактирование компонентов проекта (добавление в проект новых элементов, редактирование параметров элементов, удаление элементов из проекта).

Задание значений параметров проекта, его структура и содержание его компонентов производятся при создании проекта, но могут дополняться и изменяться в процессе редактирования.

Редактирование проекта завершается его сохранением в файл и загрузкой в панель оператора.

В процессе редактирования проекта программа- конфигуратор обеспечивает использование специализированного эмулятора панели оператора, который позволяет увидеть на мониторе ПК то, как будет выглядеть и функционировать редактируемый проект на сенсорном экране панели оператора (сенсорные свойства экрана панели оператора на мониторе не эмулируются).

Работая с программой -конфигуратором, можно выполнить следующие операции с проектами (конфигурациями панели оператора):

- Создание нового проекта
- Сохранение проекта в файл
- Открытие существующего проекта для редактирования
- Закрытие проекта
- Редактирование значений параметров проекта и его дополнительная настройка
- Загрузка проекта в панель
- Запуск проекта в режиме online
- Запуск проекта в режиме offline

Для того чтобы в процессе редактирования проекта произведенные изменения не оказались потеряны, информация о проекте должна быть сохранена в файл.

Для того чтобы по окончании редактирования проект (конфигурация) мог быть загружен в прибор, он должен быть сохранен в файл.

Для того чтобы внести изменения в проект, ранее сохраненный в файл, этот файл следует открыть программой-конфигуратором.

# **3.2Разработка установки. Знакомство со средой CoDeSys и элементов программирования контроллеров**

Для программирования контроллеров ОВЕН ПЛК используется среда программирования CoDeSysv.2.3. Среда программирования CoDeSys разработана немецкой компанией 3S-Software для программирования контроллеров различных производителей. Так, с помощью этой же среды программируются контроллеры Wago, Beckhoff, ABB. CoDeSys включает в себя следующие основные компоненты:

- система исполнения;
- среда программирования.

Графическая оболочка устанавливается на компьютер. Служит для создания проекта, его отладки, и перевода на машинный язык (компилирование). Среда программирования включает:

- редактор, компилятор и отладчик МЭК-проектов;
- поддержку 5 языков программирования;
- средства построения и конфигурирования периферийных модулей ввода/вывода ПЛК (PLCConfiguration);
- средства создания визуализации;
- средства коммуникаций.

Перед тем как создать проект в CoDeSys ознакомимся с понятиями цикла ПЛК, проекта CoDeSys, его библиотеками. А также с доступными языками программирования. Рассмотрим понятие программного компонента (POU).

Программы, написанные для исполнения на ПК и ПЛК, различаются. Исполнение программы в ПЛК происходит циклически. Это означает, что в течение заданного интервала времени (времени цикла ПЛК) система исполнения:

- считывает значения из области входов;
- вызывает и один раз выполняет необходимую программу (PLC\_PRG по умолчанию);
- пройдя алгоритм от начала и до конца, записывает результаты его работы в память выходов.

Затем эти операции повторяются вновь. Время цикла ПЛК зависит от объема и сложности программы ПЛК. Для простой программы время цикла ОВЕН ПЛК составляет 1 мс, для более сложных программ оно может увеличиться. Время опроса датчиков или подключенных сетевых устройств, а также время изменения состояния выходов не связаны напрямую со временем цикла ПЛК. Работа с интерфейсами, входами и выходами и исполнение цикла ПЛК производятся параллельно.

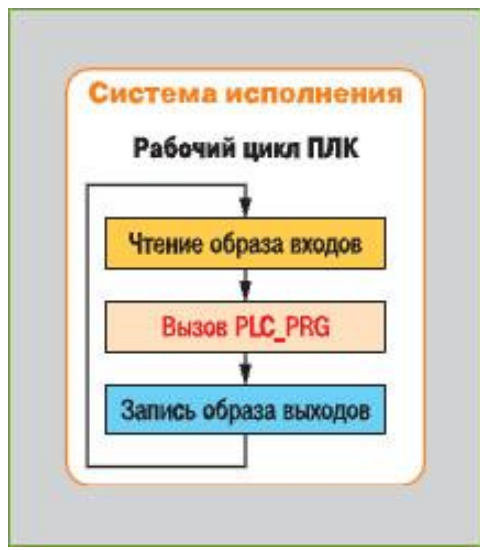

50 Рисунок 3.5 – Цикл ПЛК

Проект CoDeSys

Проект включает в себя:

- написанные пользователем программы (POU), описывающие алгоритм работы ПЛК;
- конфигурирование периферийного оборудования и драйверов ввода/вывода (PLC Configurations);
- визуализации процесса управления (Visualizations) и т. д.

Все эти компоненты хранятся в одном файле с расширением \*.pro. Проект однозначно связан с версией target-файла. При смене версии targetфайла или замене модели ПЛК необходимо внести изменения в проект с тем, чтобы устранить несоответствия между версиями.

POU (Program Organization Unit)

К программным компонентам (POU) относятся функциональные блоки, функции и программы. Отдельные POU могут включать действия (подпрограммы). Каждый программный компонент состоит из раздела объявлений и кода. Для написания всего кода POU используется только один из языков программирования (IL, ST, FBD, SFC, LD или CFC). CoDeSys поддерживает все описанные стандартом МЭК компоненты. Для их использования достаточно включить в свой проект библиотеку standard.lib. POU могут вызывать другие POU, но рекурсии недопустимы.

Функция – это POU, который возвращает только единственное значение (которое может состоять из нескольких элементов, если это битовое поле или структура). В текстовых языках функция вызывается как оператор и может входить в выражения.

Функциональный блок - это POU, который принимает и возвращает произвольное число значений. В отличие от функции функциональный блок не формирует возвращаемое значение.

Программа – это POU, способный формировать произвольное значение во время вычислений. Значения всех переменных программы сохраняются между вызовами. В отличие от функционального блока

экземпляров программы не существует. Программа является глобальной во всем проекте.

### Ресурсы

Ресурсы отвечают за конфигурацию проекта, включая:

- Глобальные переменные, используемые во всем проекте;
- Менеджер библиотек (Library manager) для подключения необходимых библиотек к проекту;
- Журнал записи действий во время исполнения;
- Конфигуратор тревог (Alarm Configuration) для конфигурирования обработки тревог в проекте;
- Конфигуратор ПЛК (PLC Configuration) для конфигурирования аппаратуры контроллера;
- Конфигуратор задач (Task Configuration) для управления задачами;
- Менеджер рецептов (Watch and Receipt Manager) для просмотра и заказа наборов значений переменных;
- Опции целевой системы (Target Settings);
- Рабочая область для отображения опций проекта.

В зависимости от системы исполнения и ее опций могут подключаться дополнительные объекты:

- Sampling Trace для задания графической трассировки значений переменных;
- ParameterManager для взаимодействия с другими контроллерами в сети;
- PLC-Browser монитор ПЛК;
- Tools для вызова внешних, специфичных для каждой платформы инструментов;
- SoftMotion компоненты системы управления движением (в соответствии с лицензией), редакторы CNC и CAM.

#### Языки программирования

Стандартом МЭК предусмотрено 5 языков программирования ПЛК: IL, LD, FBD, ST, SFC. При разработке проекта пользователь может выбрать любой из языков для написания конкретного программного модуля (POU). В рамках одного проекта могут присутствовать программные модули, написанные на разных языках. В CoDeSys поддержаны все 5 языков, а также один дополнительный.

IL(InstructionList) – Список инструкций – язык прог раммирования, напоминающий ассемблер SiemensSTEP7. Все операции производятся через ячейку памяти, «аккумулятор», в который программа записывает результаты произведенных действий.

#### LDa

#### **STN<sub>x</sub>**

## Рисунок 3.6– Пример программы на языке IL

LD (Ladder Diagram) – Релейные диаграммы – графический язык программирования, использующий принципы построения электрических схем. С помощью элементов «контакт» и «катушка» пользователь собирает схему прохождения сигнала. Язык удобен для реализации логических алгоритмов работы с дискретными сигналами.

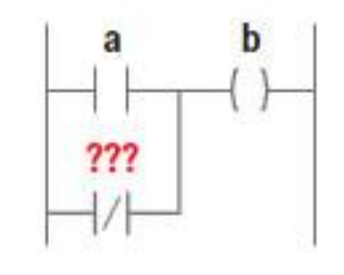

Рисунок 3.7 – Пример программы на языке LD

 $FBD(FunctionalBlock Diagram) - Huarpamma dyHHUHOHAJJHHX 6JOKOB$ графический язык программирования. Все действия и операторы, используемые в данном языке, представляются в виде функциональных блоков (ФБ). ФБ имеют входы и выходы определенных типов, которые могут быть связаны между собой. Помимо стандартных ФБ пользователь может вставлять в алгоритм собственные POU, созданные в рамках данного проекта или реализованные в подключенных к проекту библиотеках. В CoDeSys реализован улучшенный язык программирования с помощью функциональных блоков, получивший обозначение CFC.

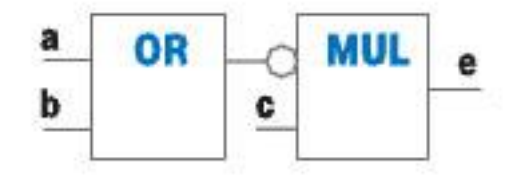

Рисунок 3.8 – Пример программы на языке FBD

ST (Structured Text) – Структурный текст – текстовый язык программирования, схожий с языком высокого уровня (C, Pascal). Язык ST удобен для реализации сложных вычислений, циклов и условий, для работы с аналоговыми сигналами.

> $a:=a+1$ : **FOR y THEN**  $b:=b*3.14$ ; END **F**:

Рисунок 3.9 – Пример программы на языке ST

SFC (Sequentional Functional Chart) – Последовательные функциональные схемы – графический язык, приспособленный для создания последовательности этапов алгоритма работы. Каждый этап реализуется на любом удобном для пользователя языке. Язык удобен для создания алгоритмов управления сложными процессами, имеющими несколько ступеней, написания моделей автоматов.

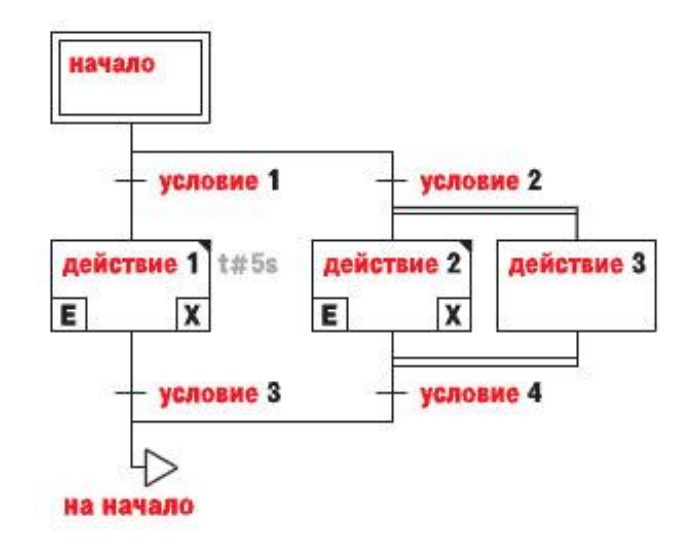

Рисунок 3.10– Пример программы на языке SFC

#### Библиотеки CoSeSys

Файл с расширением \*.lib, содержащий совокупность уже созданных программных модулей. Библиотеки часто содержат следующие программные модули:

- реализованные функции стандартных вычислений (сложение, вычитание, умножение, счетчики времени, триггеры и т. д.);
- реализованные функции сложных алгебраических вычислений (тригонометрические и логарифмические функции, преобразования типов данных, генераторы сигналов, П, ПИ, ПИД-регуляторы, интеграторы, графики);
- реализованные функции, позволяющие работать со специализированными и низкоуровневыми функциями контроллера. Библиотеки могут быть созданы:
- cоздателем среды программирования CoDeSys (Standart.lib, Util.lib, SysLibTime.lib и т. д.);
- производителем контроллеров (компанией ОВЕН созданы библиотеки PID\_Regulator.lib, UNM.lib);
- непосредственно конечным пользователем пользователь сам может создавать библиотеки, включая в них программные модули,

написанные единожды, но которые ему могут в дальнейшем понадобиться.

Элементы библиотек становятся доступны для использования при подключении библиотеки к конкретному проекту. Подключение библиотек производится с помощью ресурса Library manager (Менеджер библиотек).

После установки среды программирования CoDeSysv.2.3 для работы с ОВЕН ПЛК100 требуется установить target-файл. Он необходим для того, чтобы указать среде программирования, для какого типа контроллера пишется проект. Target-файл содержит в себе системную информацию о подключаемом ПЛК:

- наличие и тип физических входов и выходов контроллера;
- описание ресурсов контроллера;
- расположение данных в памяти.

Для установки Target-файла запускаем программу InstallTarget, которая идет в комплекте с программой CoDeSys. Окно программы изображено на рисунке 3.11. Устанавливаем target-файл в соответствии с моделью имеющегося контроллера – «ПЛК110-220.R.L».

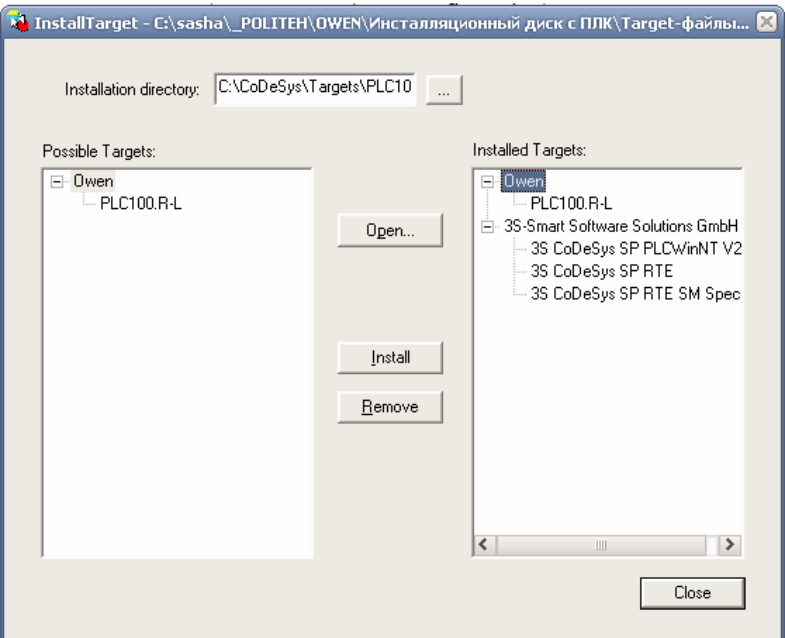

Рисунок 3.11 – Установки Target-файла

Далее необходимо настроить связь компьютера с ПЛК110 в среде CoDeSys. Для этого запустим программу CoDeSysv2.3. Окно программы приведено на рисунке 3.12.

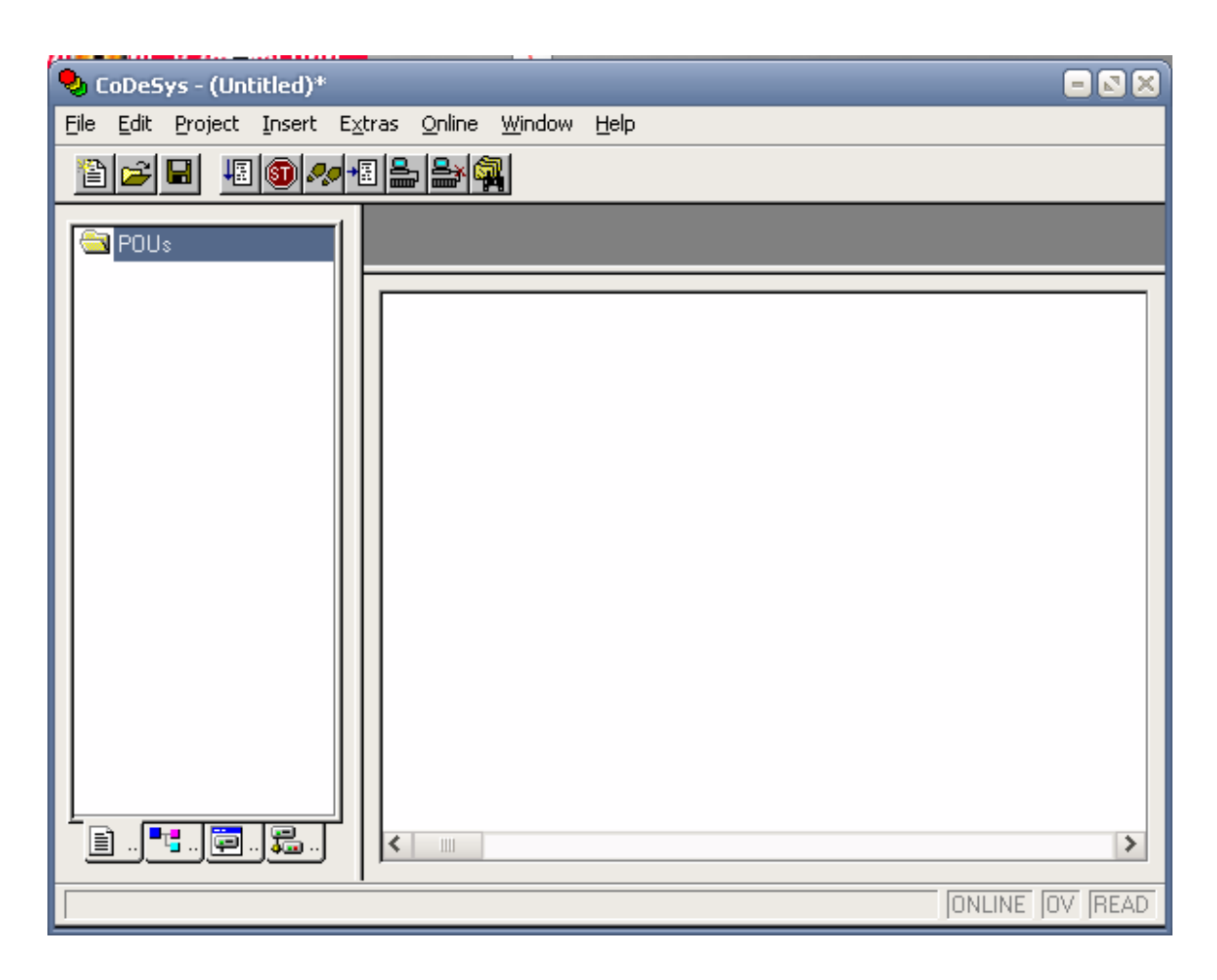

Рисунок 3.12 – Окно программы CoDeSys

Создадим новый проект, выполнив команду меню «File - New». После этого необходимо выбрать установленный нами target-файл (рис.3.13).

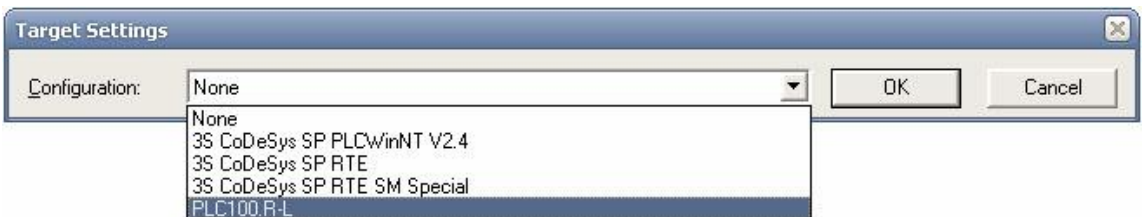

Рисунок 3.13 – Выбор target-файла

Выберем тип проекта: программа. И язык, на котором будем писать программу, например FBD (рис.3.14).

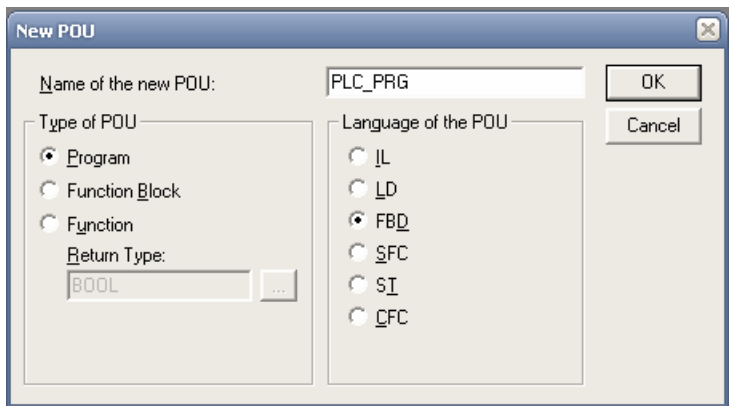

Рисунок 3.14 – Создание программного компонента

Контроллер ПЛК110 и компьютер соединяются по интерфейсу RS-232. Создадим соответствующее соединение в проекте, выполнив команду «Online – CommunicationParameters». Выберем тип подключения – Serial (RS-232), последовательный порт компьютера, к которому подключен макет – COM1 или COM2. Зададим максимальную скорость обмена – 115200 бит/с.

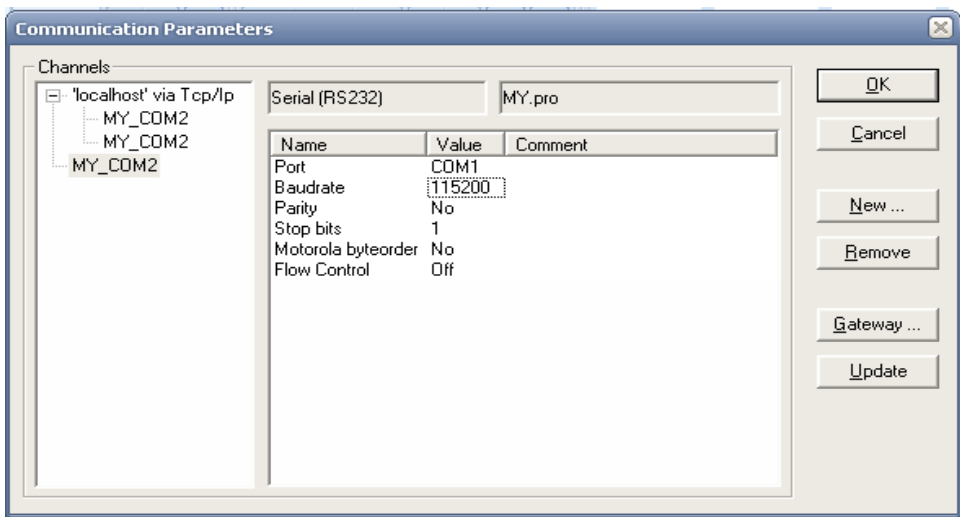

Рисунок 3.15 – Задание параметров подключения макета

Для того чтобы установить связь между контроллером и модулями, обратимся к одному из ресурсов проекта – PLCConfiguration. Внешний вид окна конфигуратора ПЛК изображен на рисунке 3.16. Здесь отображаются все ресурсы контроллера, которые программа извлекла из target-файла. На рисунке мы видим 8 входов и 8 выходов контроллера. Для каждого из них можно задать имя, чтобы в дальнейшем использовать в проекте. Здесь же можно изменить параметры входов и выходов, а также параметры работы цикла ПЛК.

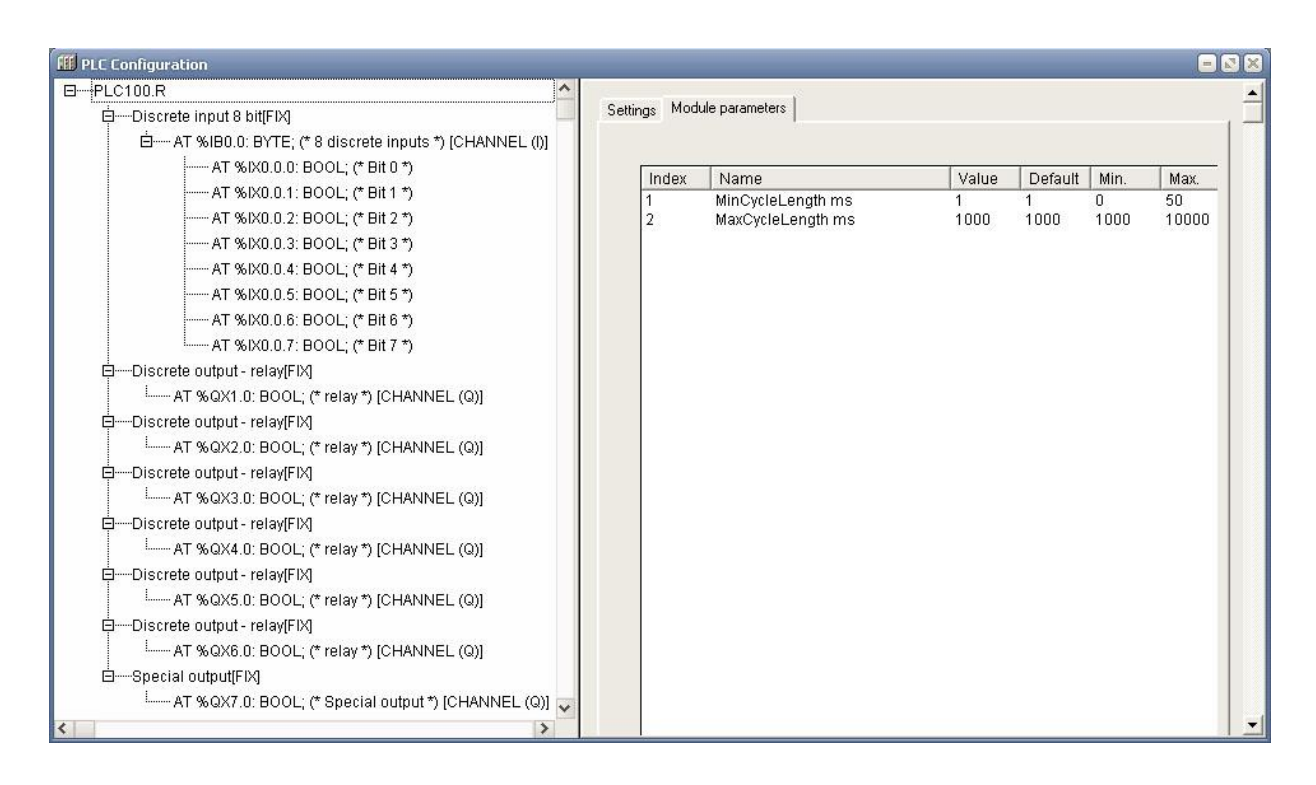

Рисунок 3.16– Окно конфигуратора ПЛК

Выполним правый щелчок мыши на PLC100.R и выберем «Appendsubelement – OWEN (Master)» чтобы добавить интерфейс связи RS-485 с протоколом ОВЕН в проект. Настроим его. Зададим максимальную задержку отклика в сети (maxresponsedelayms) в 200 мс. Установим скорость соединения – 9600 бит/с.

Для того чтобы добавить к проекту переменные, связанные с выходами МВУ, выполним правый щелчок мыши по созданному интерфейсу связи и выберем «Appendsubelement – FloatVariable (Write)». Зададим параметры добавленного модуля:

- Address  $= \langle 23 \rangle$ . Адрес в сети. Так как базовый адрес MBY8 мы задали 16, то адрес его последнего выхода будет 23. Последний выходной элемент – реле.
- $\bullet$  Hashname = «r.oe». Сетевое имя переменной. В соответствии с протоколом ОВЕН вводится свободно. Вводимое имя преобразуется в hash-код, который затем используется при обмене по сети RS-485.
- Floattype = «FloatPIC». Тип числа с плавающей точкой. FloatPIC переменная размером в 3 байта.
- Polingtimems  $=$   $\langle 1000 \rangle$ . Частота опроса прибора.

Таким же образом создадим еще один модуль в сети RS-485. Выберем Float Variable  $+$  Time (Listen). Выбираем его, потому что кроме измеренного значения датчика необходимо также вести подсчет времени. Зададим параметры этого модуля:

- Address  $= \langle 24 \rangle$ . Адрес в сети. При конфигурировании МВА8 мы задали его базовый адрес в сети 24. Это адрес первого входа.
- $\bullet$  Hashname = «read». Сетевое имя переменной.
- Floattype  $=$  «Float». Float переменная размером в 4 байта.
- Polingtimems  $=$   $\alpha$ 1000». Частота опроса прибора.

При необходимости можно создать дополнительные переменные, например, для управления влажностью .

Задаем имена переменных. Для FloatVariable (Write) – output7, для  $F$ loatVariable + Time (Listen) две переменные: input0 и input time0. Таким образом, окно конфигуратора ПЛК примет следующий вид (рис. 3.17).

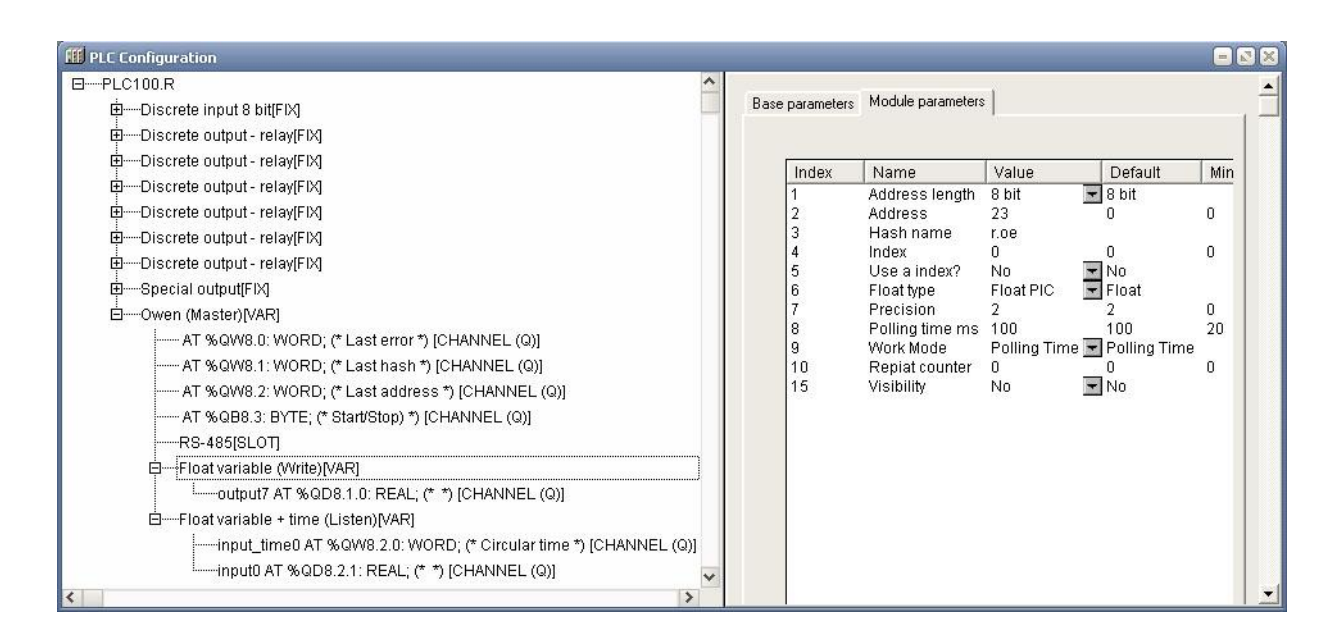

Рисунок 3.17 – Окно конфигуратора ПЛК после настройки

# **3.3Разработка установки. Конфигурирование панели «Овен Ип320»**

Для конфигурирования панели «ОВЕН ИП320» используется программа «Конфигуратор ИП320».

Панель оператора представляет собой программируемый терминал, выполняющий функции интерфейса оператора в системе, включающей определенную совокупность технологических процессов (например, в системах вентиляции, тепло- и водоснабжения зданий), ПЛК (программируемый логический контроллер), выполняющий контрольные и управляющие функции относительно этих процессов, и оператора, контролирующего прохождение этих процессов и, при необходимости, корректирующего деятельность ПЛК. Функции интерфейса выполняются сенсорным экраном панели оператора, на котором в виде определенных графических символов и знаков автоматически, в режиме реального времени, отображается информация, получаемая панелью от ПЛК. Этот же экран обеспечивает взаимодействие оператора с ПЛК и контролируемой им системой. Путем сенсорного воздействия на

определенные области экрана (то есть касания их пальцем) оператор может запустить или остановить требуемые процедуры (например, включить или выключить определенный агрегат). Кроме сенсорного экрана, панели некоторых модификаций снабжены кнопками, по нажатию которых выполняются определенные действия. Таким образом, панель оператора позволяет решить следующие задачи:

- Обеспечение контроля оператором работы определенного комплекса оборудования.
- Обеспечение управления оператором работой определенного комплекса оборудования.

Решение этих задач обеспечивается выполнением панелью оператора следующих функций:

- Отображение параметров текущего состояния контролируемой системы в режиме реального времени.
- Панель позволяет отобразить эти параметры в эргономичном виде, максимально облегчающем восприятие информации оператором.

Передача команд оператора, полученных с сенсорного экрана панели, в ПЛК и далее – в контролируемую систему.

Панель оператора может быть включена в процесс управления практически любым технологическим комплексом: конкретная конфигурация панели (совокупность параметров, определяющих ее работу), именуемая также «проект», задается с помощью специализированного программного обеспечения (программы- конфигуратора).

С помощью программы- конфигуратора может быть создано произвольное количество проектов, каждый из которых может быть загружен в панель оператора. Одновременно панель оператора может работать с одним проектом.

 Программа «Конфигуратор» – это прикладное программное обеспечение (далее по тексту – «программа -конфигуратор»), предназначенное для программирования (создания конфигурации) панели оператора . Программа работает на ПК под управлением операционных систем MS Windows 98/2000/XP. Программа -конфигуратор позволяет сформировать конфигурацию панели оператора – «проект» – произвольной степени сложности, соответствующий конкретному комплексу процедур, управление которыми должна выполнять панель оператора. Созданный проект загружается в панель оператора, определяя текущие значения ее параметров. Кроме того, программа- конфигуратор обеспечивает на экране монитора ПК эмуляцию сенсорного экрана панели оператора (но без сенсорных свойств экрана панели).

### **3.4Разработка установки. Примеры написания программ**

Конфигуратор позволяет формировать и сохранять пользовательские экраны, отображаемые на дисплее панели ИП320 в процессе эксплуатации. Пользовательские экраны включают наборы базовых элементов, каждый из которых позволяет управлять определенной функцией панели. К базовым элементам экрана относятся буквы (русские или английские) и символы, пиктограммы (индикатор, график, линейка, регистр для отображения и редактирования данных, кнопки переключения экранов и другие элементы). Совокупность экранов образует проект, который можно загрузить в панель или сохранить в виде файла на жестком диске компьютера. После загрузки проекта панель сразу начнет опрашивать регистры ПЛК или других приборов и отображать их значения на дисплее.

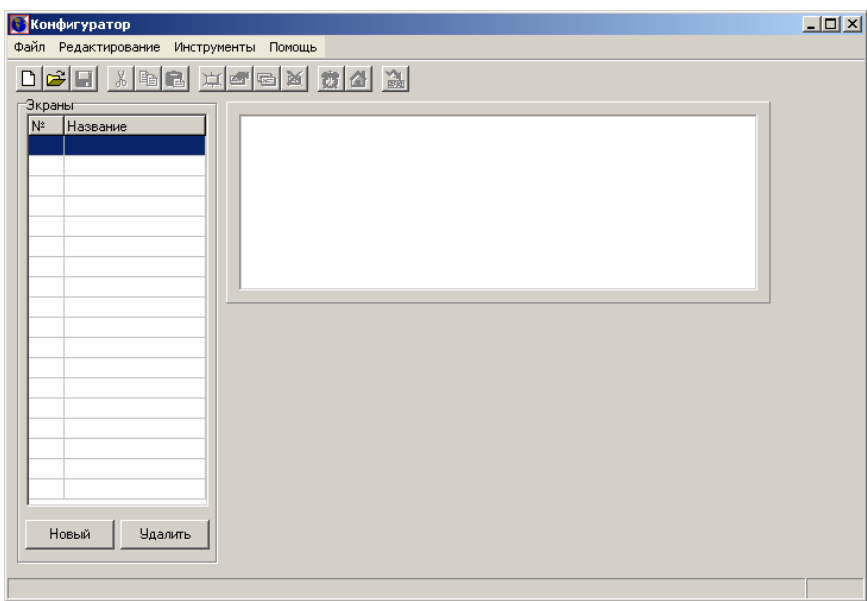

Рисунок 3.18 – Конфигуратор ИП320

Панель ОВЕН ИП320 работает по протоколу ModbusRTU в режиме Slave или в режиме Master. Для настройки подключения к ПЛК и задания сетевых параметров необходимо выбрать в меню программы Файл – Выбор ПЛК. Настройки соединения приведены на рисунке 3.19.

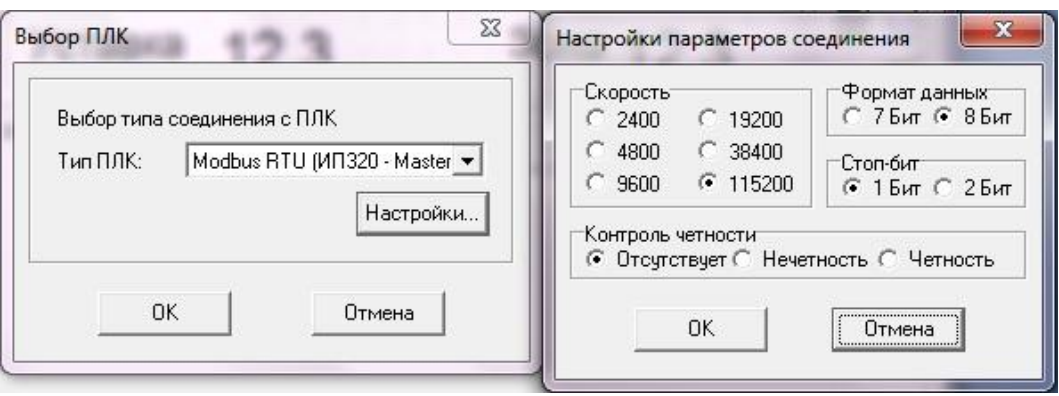

Рисунок 3.19 – Настройки соединения

Создадим конфигурацию с настройками для простого двухпозиционного регулирования. Требуемые параметры для отображения на экране: температура в камере, полученная с датчика; задаваемая уставка; задаваемая зона нечувствительности. Также на главном экране конфигурации создадим динамический текст, показывающий, что включено в данный момент: лампочка или вентилятор. Каждому из параметров необходимо задать адрес ПЛК в сети и номер (адрес) используемого регистра.

Также создадим второй экран в проекте для отображения графика изменения температуры в камере. Окончательный вид экранов изображен на рисунках 3.20 и 3.21.

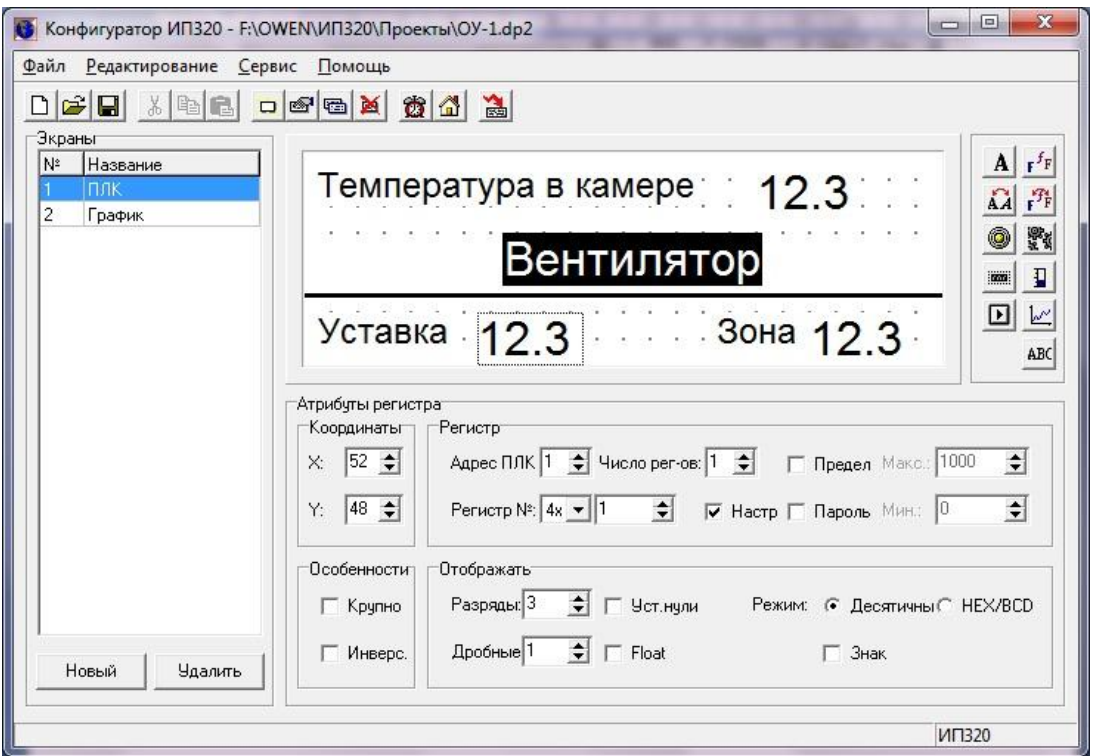

Рисунок 3.20– Первый экран проекта

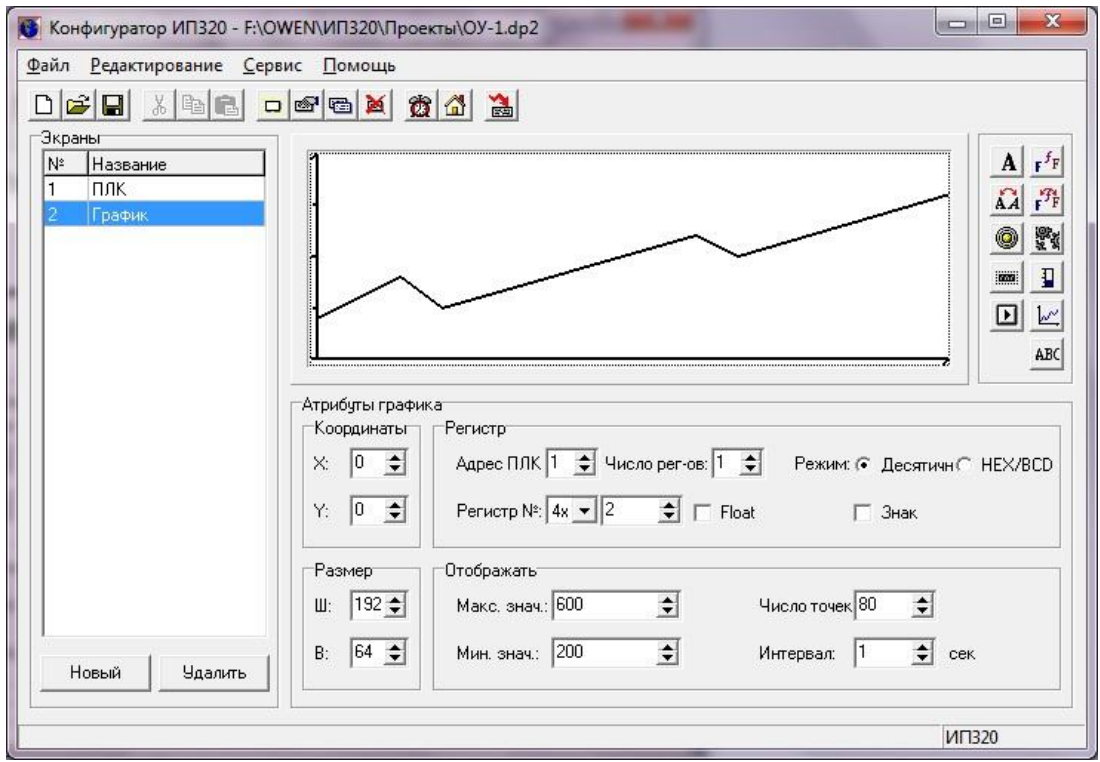

Рисунок 3.21 – Второй экран проекта

Для загрузки проекта в память панели необходимо выбрать COM-порт, по которому будет выполняться соединение, и выбрать команду Файл – Загрузить.Конфигурирование панели завершено.

Теперь необходимо отредактировать проект ПЛК для определения набора регистров, обеспечивающих его связь с панелью. Для этого запустим программу CoDeSyS и откроем проект двухпозиционного регулятора. Откроем ресурс проекта – PLCConfiguration. Так как панель ИП320 мы определили как Master в сети, то ПЛК будет Slave, т.е. отвечать и выдавать необходимые данные по запросу. Выполним правый щелчок мыши по «PLC100.R» и выберем «Appendsubelement – ModBus (Slave)» чтобы добавить интерфейс связи ModbusRTU. В добавленном интерфейсе создаем элемент – протокол обмена RS-232. Задаем такие же настройки обмена, которые были заданы при конфигурации панели. Далее добавляем регистры переменных в том же порядке адресов, что и при конфигурации ИП320. Присваиваем имена этим переменным. Внешний вид окна PLCConfiguration после конфигурации изображен на рисунке 3.22.

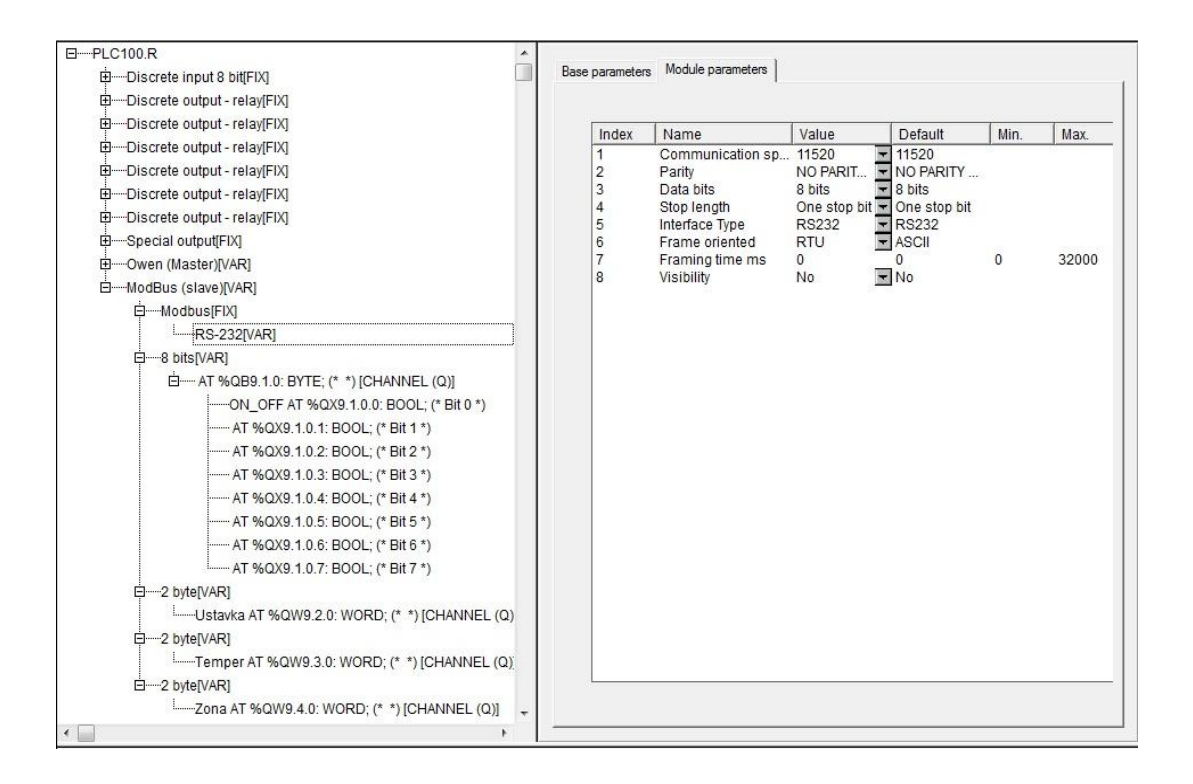

Рисунок 3.22– Окно PLCConfiguration в программе CoDeSyS

Таким образом, значение температуры в камере поступает с датчика на вход МВА8 и по сети RS-485 с протоколом OWEN передается в контроллер, который передает это значение графической панели. Выходное воздействие формируется в контроллере и по этой же сети передается на МВУ8. Уставка задается с панели ИП320 и ее значение передается контроллеру ПЛК110-32 по интерфесу RS-232 с протоколом ModBusRTU. Зона нечувствительности задается с панели и передается на контроллер.

## **3.5Разработка установки. Конфигурирование модуля МВУ8 и МВА8**

МВУ8 может работать по одному из четырех протоколов обмена информацией: ОВЕН, ModBus RTU, ModBus ASCII или DCON. Конфигурирование прибора осуществляется только по протоколу ОВЕН, и «Конфигуратор МВУ8» работает по протоколу ОВЕН. После запуска программа устанавливает связь с прибором. При первом подключении прибора, необходимо выбрать параметры установки связи с прибором (рис.3.23).

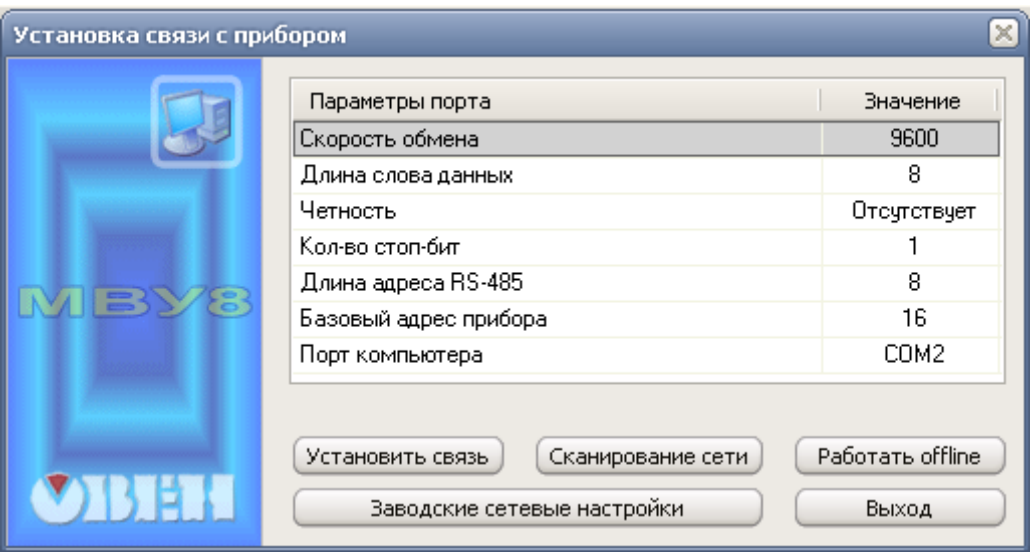

Рисунок 3.23– Установки связи с прибором

COM-порт выбирается в соответствии с виртуальным портом, созданным драйвером ОВЕН АС4. Если установить связь с прибором не удается, необходимо восстановить заводские значения сетевых параметров прибора, нажать кнопку «Заводские сетевые настройки» и повторить попытку установления связи.

После установления связи с прибором необходимо выбрать сетевые параметры прибора. Значение базового адреса прибора необходимо выбирать кратным 8, так как каждый выходной элемент прибора будет иметь свой сетевой адрес. Зададим адрес прибора в сети – 16. Это значит, что последний – восьмой выходной элемент модуля будет иметь адрес 23. Выберем также протокол обмена – ОВЕН. Остальные сетевые параметры прибора оставим без изменения. Окно конфигуратора изображено на рисунке 8. После изменения всех параметров необходимо выполнить команду: «Прибор – Записать все параметры».

| • МВУ8 <Непосредственное управление выходами (МР1 не требуется)> - Имя не задано mvu8 |                 |                |                  |                 |                                |
|---------------------------------------------------------------------------------------|-----------------|----------------|------------------|-----------------|--------------------------------|
| Файл Прибор Дерево Режимы программы Справка                                           |                 |                |                  |                 |                                |
| $\mathcal{C} \mathbb{R}$<br>$t$ $t$<br><b>INIT</b>                                    |                 |                |                  |                 |                                |
| Описание<br>$\Delta$                                                                  | Параметр        | Значение       | Атрибут редакт   | <b>Владелец</b> | Ошибки обмена и несоответствия |
| □ donфигурация MVU8 (Имя не задано)                                                   |                 |                |                  |                 |                                |
| Параметры прибора<br>Ġ.                                                               |                 |                |                  |                 |                                |
| Общие параметры прибора<br>审                                                          |                 |                |                  |                 |                                |
| □ 로 Сетевые параметры прибора                                                         |                 |                |                  |                 |                                |
| ** Скорость обмена данными                                                            | <b>bPS</b>      | 9600           | Редактируемый    | Пользователь    |                                |
| <b>АВУ</b> Длина слова данных                                                         | LE <sub>n</sub> | 8              | Редактируемый    | Пользователь    |                                |
| <b>REC</b> Тип контроля четности слова данных                                         | PrtY            | Отсутствует    | Редактируемый    | Пользователь    |                                |
| <sup>885</sup> Количество стоп-битов в посылке                                        | Sbit            | 1              | Редактируемый    | Пользователь    |                                |
| <b>АВУ</b> Длина сетевого адреса                                                      | A.Len           | 8              | Редактируемый    | Пользователь    |                                |
| Авс Базовый адрес прибора                                                             | Addr            | 16             | Редактируемый    | Пользователь    |                                |
| <b>АВУ</b> Протокол обмена                                                            | Prot            | OBEH           | Редактируемый    | Пользователь    |                                |
| Авс Максимальный сетевой тайм-аут (сек)                                               | t.out           | 0              | Редактируемый    | Пользователь    |                                |
| Авс Задержка ответа по RS-485, милисек                                                | Rs.dL           | $\overline{c}$ | Редактируемый    | Пользователь    |                                |
| <b>• Параметры Выходных Элементов</b>                                                 |                 |                |                  |                 |                                |
| ⊟ ФК Параметры ВЭ №1                                                                  |                 |                |                  |                 |                                |
| <b>818</b> Тип выходного элемента                                                     | POUt            | Аналоговый     | Не редактируемый | Фирма           |                                |
| Авс Период ШИМ при управлении ВЭ из сети                                              | <b>THPD</b>     | 00:01          | Редактируемый    | Пользователь    |                                |
| Авс Аварийное значение на ВЭ                                                          | O.ALr           | 0.000          | Редактируемый    | Пользователь    |                                |
| + © Параметры ВЭ №2                                                                   |                 |                |                  |                 |                                |
| + S Параметры ВЭ №3                                                                   |                 |                |                  |                 |                                |
| + © Параметры ВЭ Nº4                                                                  |                 |                |                  |                 |                                |
| + ФК Параметры ВЭ №5                                                                  |                 |                |                  |                 |                                |
| ⊞ <b>ФК Параметры ВЭ №6</b>                                                           |                 |                |                  |                 |                                |
| + © Параметры ВЭ №7                                                                   |                 |                |                  |                 |                                |
| + ФК Параметры ВЭ №8                                                                  |                 |                |                  |                 |                                |
| Опрос состояний Выходных Элементов                                                    |                 |                |                  |                 |                                |
| Имя параметра                                                                         | Период          | Значение       |                  |                 | Ошибки ввода-вывода            |
| Выходные Элементы МВУ8                                                                |                 |                |                  |                 |                                |

Рисунок 3.24 – Окно конфигуратора МВУ8

ОВЕН МВА8 так же как и МВУ8 может работать по одному из четырех протоколов обмена информацией о результатах измерений: ОВЕН, ModBus RTU, ModBus ASCII или DCON. Конфигурирование прибора осуществляется только по протоколу ОВЕН, и «Конфигуратор МВА8» работает по протоколу ОВЕН. Подключение прибора происходит идентичным образом, что и подключение ОВЕН МВУ8. При конфигурировании прибора требуется изменить его базовый адрес на 24. Это означает, что адрес последнего входа прибора будет равен 31. Далее выбираем протокол обмена – ОВЕН.

Также необходимо указать типы датчиков, которые используются в объектах управления. Во входах №1 и №2 укажем типы датчиков – «ТСМ50М (Cu 50) W100=1,426» в соответствии с используемыми температурными датчиками. W100 – это параметр, определяющий отношение сопротивления датчика при температуре 100°С, к сопротивлению датчика при температуре 0°С. Выберем для обоих датчиков нижнюю границу

диапазона измерения активного датчика – «-50». Верхняя граница диапазона измерения активного датчика – «300», в соответствии с модификацией используемых в объектах управления датчиков.

После внесения всех изменений в конфигурации МВА8 необходимо выполнить команду меню «Прибор МВА8 – Записать все параметры».

Окно конфигуратора с внесенными изменениями показано на рисунке 3.25.

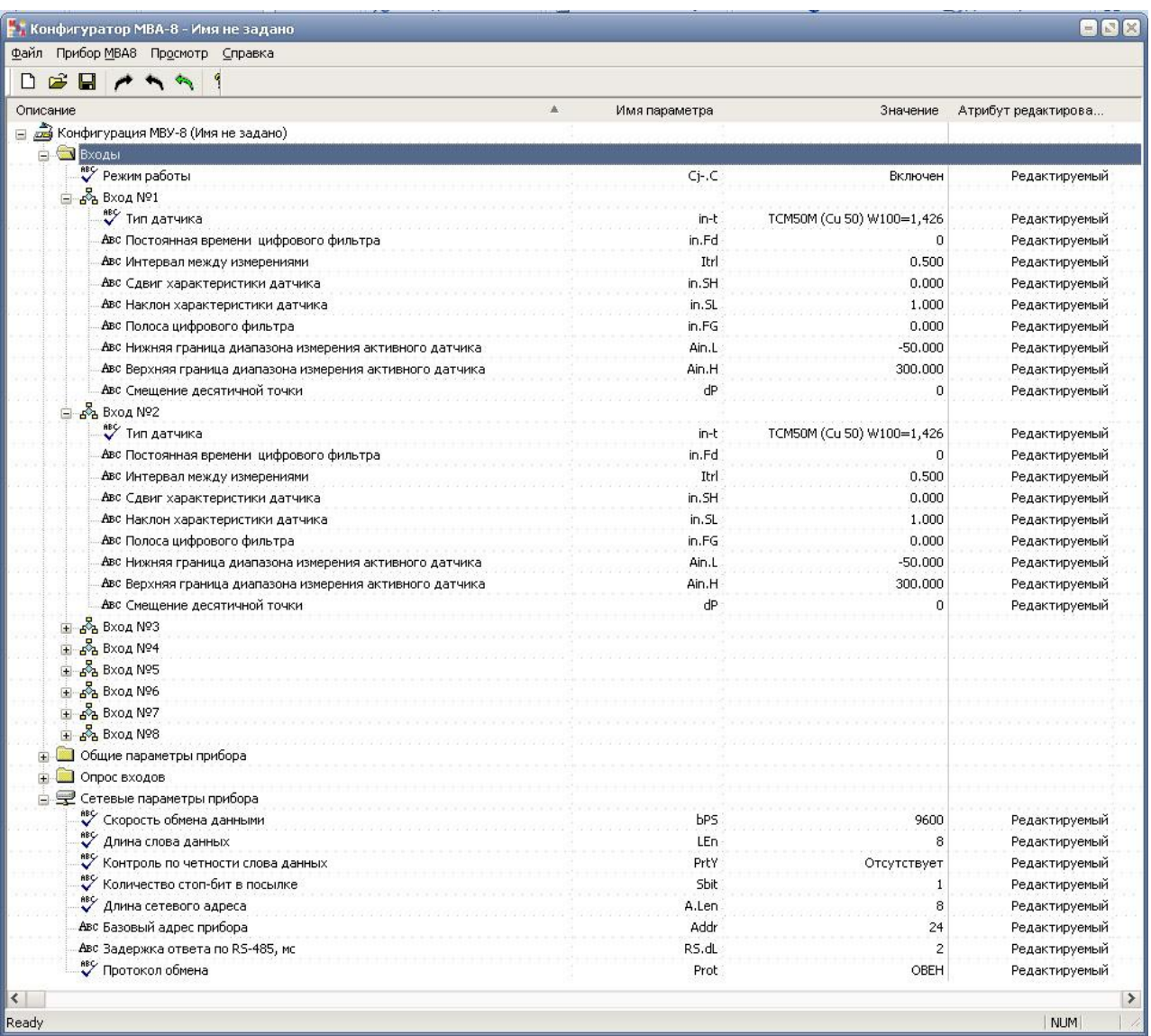

Рисунок 3.25 – Окно конфигуратора МВА8

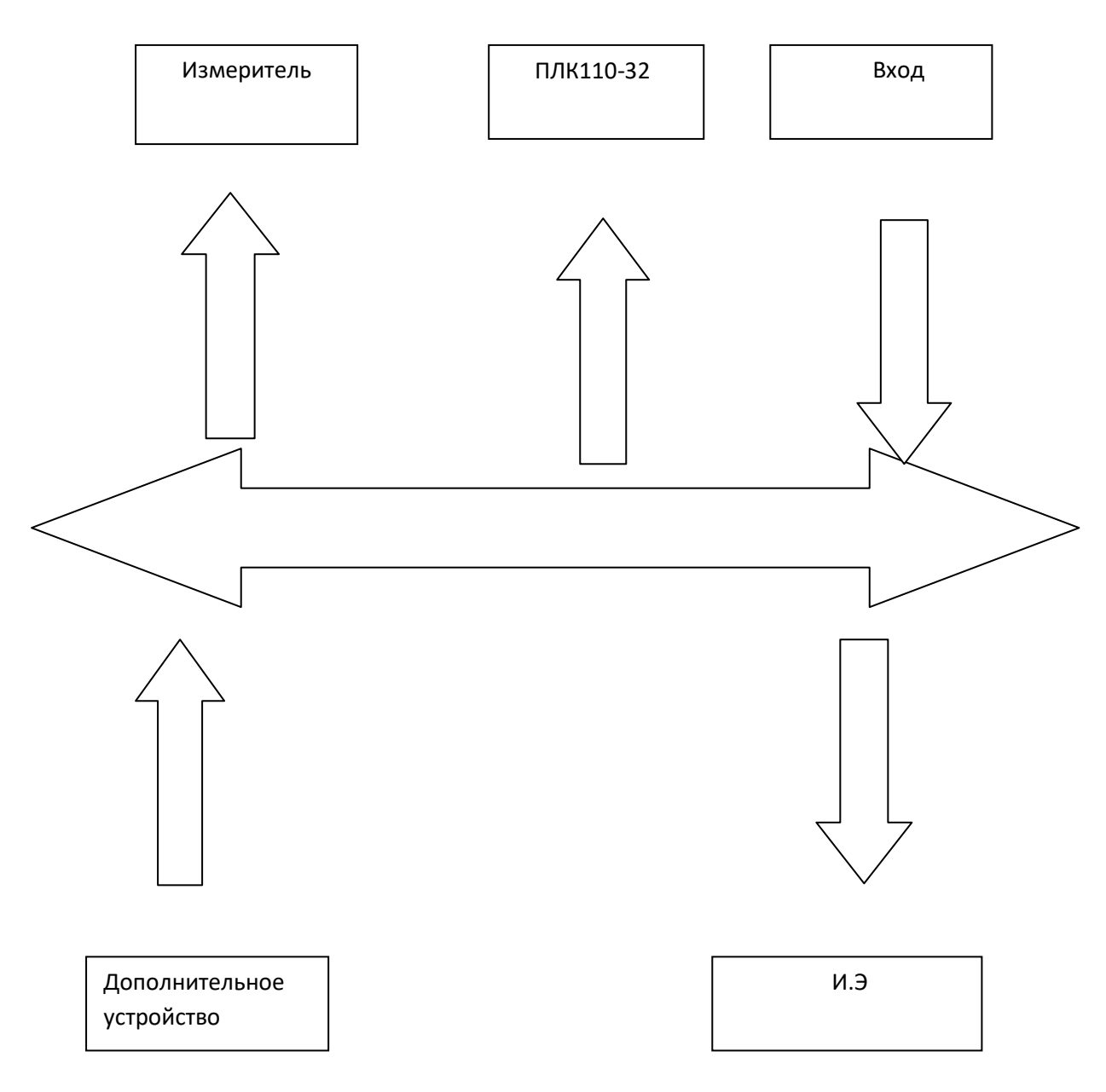

Рисунок 3.26- схема подключения модулей к контроллеру

После конфигурирования модулей МВА8 и МВУ8 для работы в сети RS-485 по протоколу ОВЕН и задания типов датчиков, используемых в объектах управления, необходимо настроить среду программирования контроллеров CoDeSys для работы с ПЛК110-32.
## **3.6Разработка установки. Разработка ПИД- регулятора на базе ПЛК**

Для реализации ПИД – регулятора без автонастройки будем использовать функциональный блок PID\_FUNCTION из библиотеки PID\_Regulators.lib (рис. 3.27).

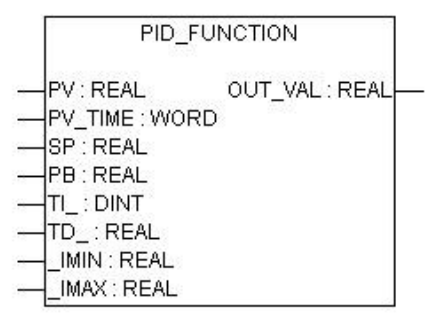

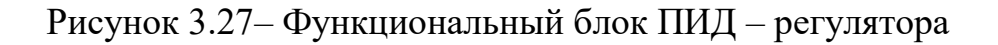

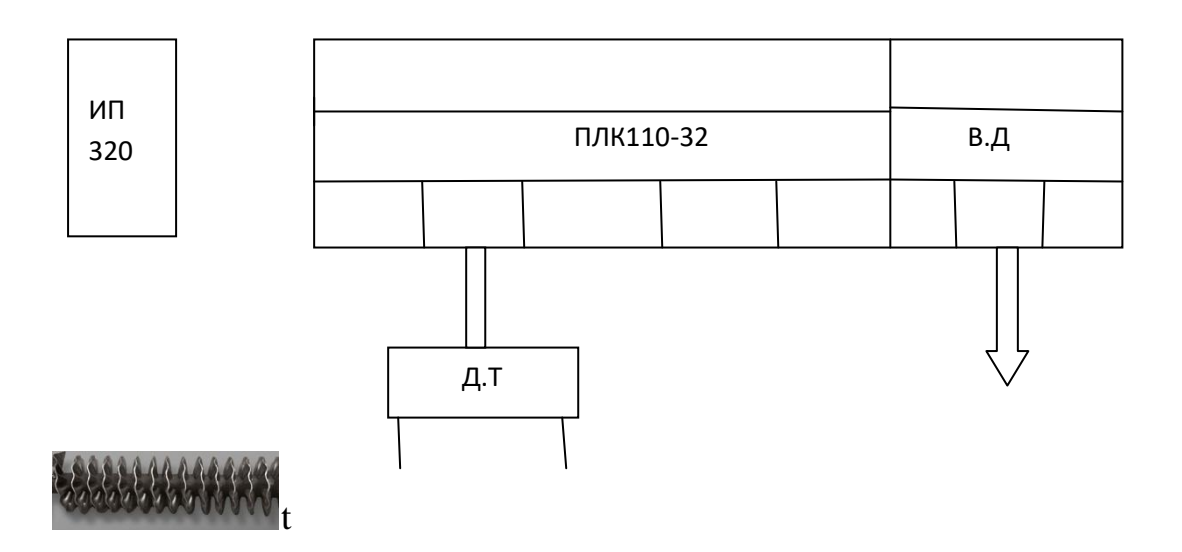

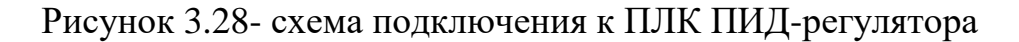

Входные параметры:

**PV: REAL;** – значение регулируемой величины (сигнал обратной связи, приходящий с датчика);

**PV\_TIME: WORD;** - время получения значений регулируемой величины (циклическое время), используется для вычисления интегральной и дифференциальной составляющих. Отсчитывается в сотых долях секунды и берется из модуля UNIVERSAL Sensor, переменной Circular time (т. е. указывается для входной переменной адрес соответствующего модуля конфигурации контроллера в разделе PLC Configuration) или получается по сети от приборов ОВЕН. Если функциональный блок используется не с измерителем ОВЕН, то необходимо завести переменную, в которую прибавлять время, равное периодичности вызова блока (периоду вызова POU). Единица времени в этой переменной должна равняться  $1/100$  сек, при переполнении значение должно обнуляться  $\mathbf{M}$ накопление значения времени должно продолжаться;

 $SP: REAL$ ; – уставка регулятора;

- **PB: REAL**; полоса пропорциональности (в единицах регулируемой величины). Показывает насколько сильно действует обратная связь - чем шире полоса пропорциональности, тем меньше величина выходного сигнала OUT при одном и том же отклонении (рассогласовании):
- **TI**: **DINT**; постоянная интегрирования (4-байтовое целое число со знаком, в секундах). Задает инерционность объекта регулирования;
- $TD:$ **REAL**: - постоянная дифференцирования. Рекомендованное соотношение ТD /TI для большинства объектов лежит в диапазоне от 0,15 до 0,3;
- **IMIN:** REAL; минимальное ограничение накопления интегральной составляющей;

74

**\_IMAX: REAL;** – максимальное ограничение накопления интегральной составляющей.

Выход блока:

**OUT: REAL;** – выходной сигнал регулятора, в диапазоне от -100 до 100.

Объявим глобально переменную main типа PID\_ FUNCTION. К входам подключим необходимые переменные и объявим их глобально. Необходимо учесть, что выход OUT функционального блока выдает сигнал от -100 до 100. Т.е. если выдается положительное число, то включаем лампочку. Если же отрицательное и ноль, то включаем вентилятор. Полученная схема программы представлена на рисунке 3.29.

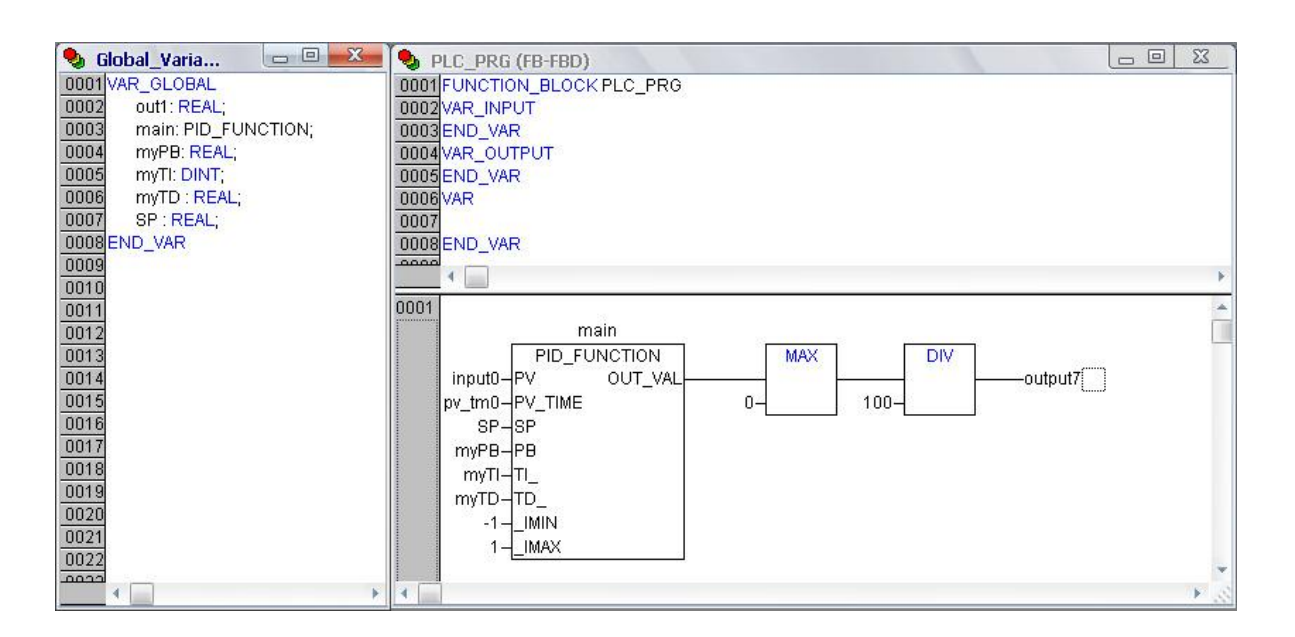

Рисунок 3.29 – Окно программы

Зададим коэффициенты ПИД-регулирования:

- полоса пропорциональности **PB** = 0.36;
- постоянная интегрирования **TI = 50;**
- постоянная дифференцирования **TD = 12.**

Полученная характеристика объекта управления с заданной уставкой 36°C изображена на рисунке 3.30. Как и следовало ожидать, применение ПИД-регулирования обеспечило заметно более точный выход на уставку.

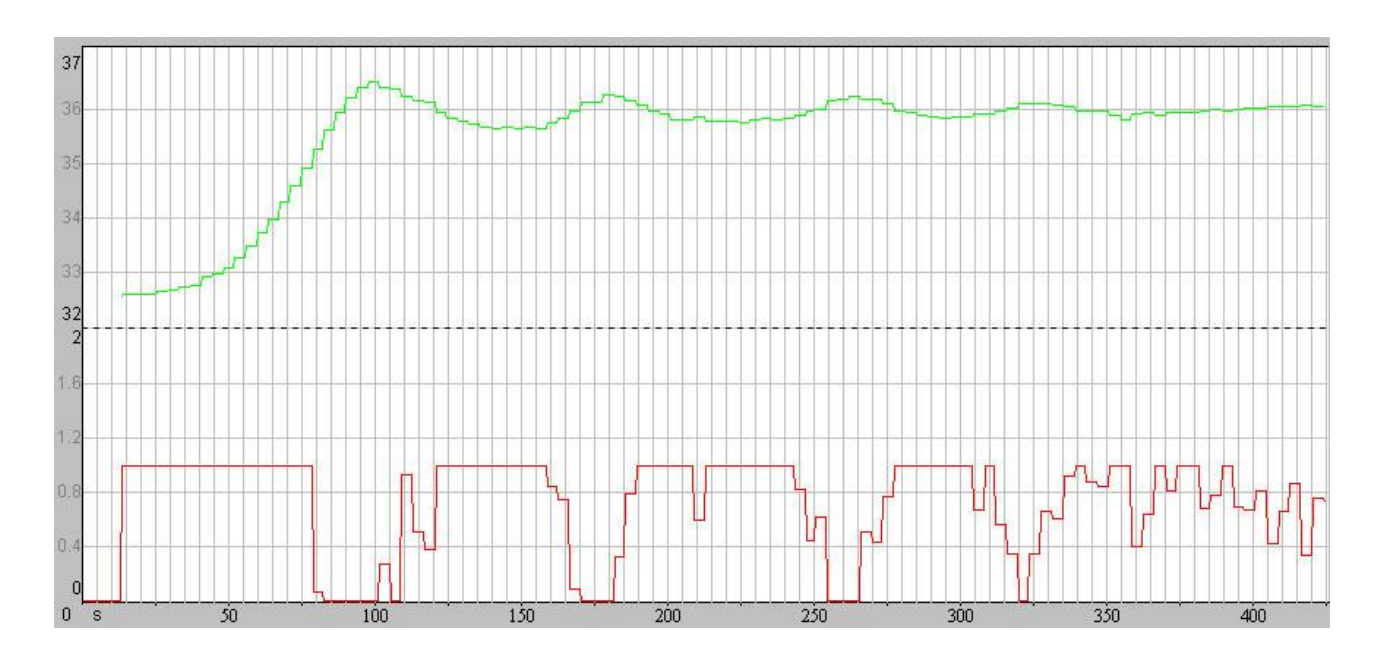

Рисунок 3.30 – Характеристика объекта при ПИД регулировании

## **3.7Разработка установки. Разработка двухпозиционного регулятора**

В качестве примера был разработан и реализован усовершенствованный алгоритм двухпозиционного регулятора.

Двухпозиционный регулятор является простейшим алгоритмом управления. Его применение оправдано, когда исполнительные механизмы мгновенно оказывают влияние на объект управления. В нашем же случае, когда объект управления – температура в камере, исполнительные механизмы обладают достаточно высокой инерционностью. Переключение с нагревания на охлаждение лишь после достижения уставки дает довольно большую амплитуду характеристики при регулировании. Если переключать ИМ с нагрева на охлаждение (с охлаждения на нагрев) сразу же, как только температура начала расти (падать), то можно получить более точное регулирование. Для уменьшения перерегулирования введем 30HV гистерезиса. Таким образом, модель управления объектом будет выглядеть следующим образом:

Для реализации алгоритма использовался язык программирования ST. Программныйкодприведенниже:

IF (input $0 \ll$ Npred) THEN

 $IN:=input0;$ 

IF  $(IN < = SP$ -HYST/2) THENoutput7:=1;

END IF

IF  $(IN>=SP+HYST/2)$  THENoutput7:=0;

END IF (\*VHOD V ZONU GISTEREZISA SNIZU\*)IF ((INpred<=SP-HYST/2) AND  $(IN>SP-HYST/2)$ ) THENoutput7:=0;

 $(*VHOD)$ END IF V ZONU **GISTEREZISA** SVERHU\*)IF  $((INpred>= SP+HYST/2) AND (IN$ 

END IF $(*>SP*)IF$  $($ (IN $> =$ SP) **AND**  $(IN < SP + HYST/2))$ **THENIF** (\*DOWN\*) $output7:=1;$  $(INpred > IN+0.1) THEN$ 

END\_IFIF (INpred<IN) THEN  $(*UP*)$ output7:=0;

END IF

 $END_I F(*<sup>*</sup>SP*)$  IF ((IN<SP) AND (IN>SP-HYST/2)) THEN

IF (INpred<IN-0.1) THEN(\*UP\*)output7:=0;

END IFIF (INpred>IN) THEN(\*DOWN\*)output7:=1:

END IF

END\_IFINpred:=input0;

END\_IF

Полученная характеристика объекта с заданной уставкой 36°C изображена на рисунке 3.31.

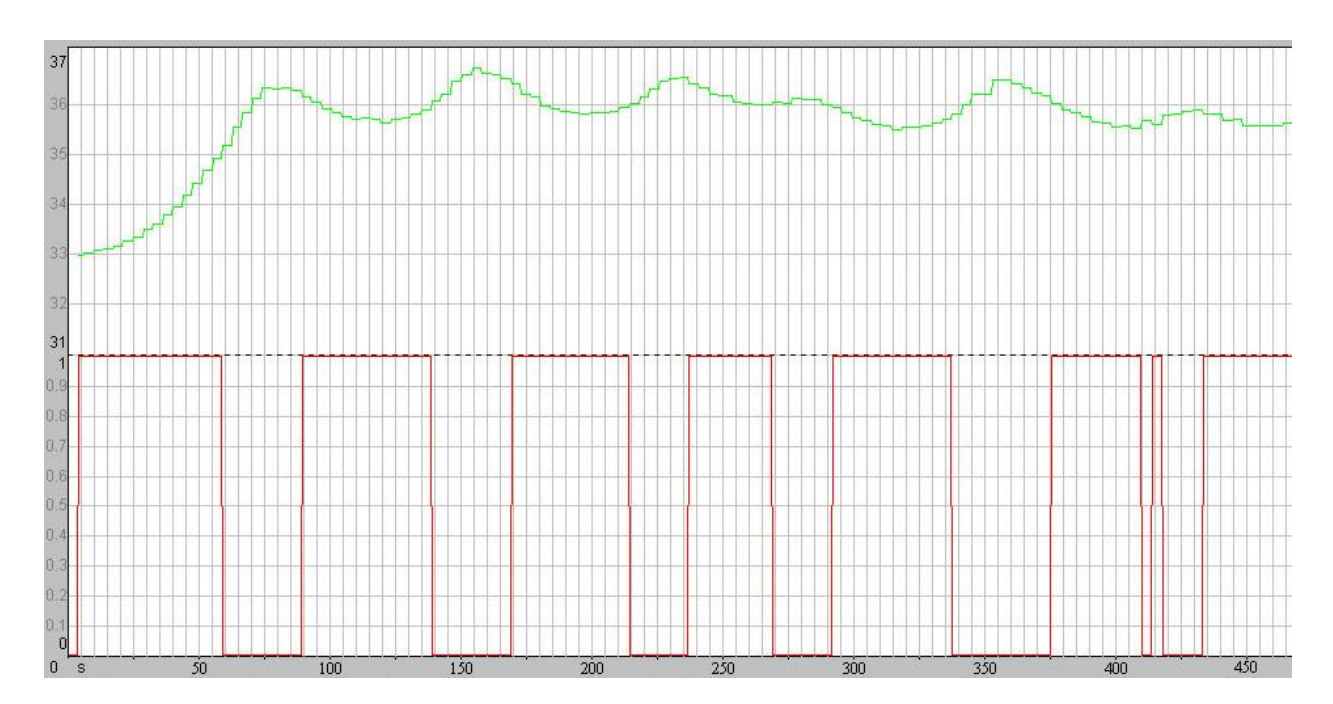

Рисунок 3.31– Характеристика объекта

Таким образом, по сравнению с обычным двухпозиционным регулированием данный алгоритм имеет более высокую точность. Алгоритму ПИД-регулирования он уступает по точности, но переключения исполнительных механизмов происходят гораздо реже, что достаточно важно при использовании реле.

## **СПИСОК ИСПОЛЬЗОВАННЫХ ИСТОЧНИКОВ**

- 1. Архангельский,А. Я. Программирование в С++ Builder 6/ Архангельский, А. Я /- М.: "БИНОМ", 2003. – С.860.
- 2. Вахрушев, В.Ю. Проектирование АСУТП: Лабораторный практикум./ Вахрушев, В.Ю. - Киров: ВятГУ, 2005. – C67.
- 3. ГОСТ 50369-92. Электроприводы. Термины и определения. Введ. 01.07.1993. – Москва : Стандартинформ, 2005. – 11 с.
- 4. Гребнев,В.В. Микроконтроллеры семейства АVR фирмы Atmel. / Гребнев,В.В.-М.: ИПРадиософт, 2002.
- 5. Гребнев ,В.В. Микроконтроллеры семейства АТ89 фирмы Atmel // ООО «ЭФО». 2000.
- 6. Кривченко,И.В. Микроконтроллеры общего назначения для встраиваемых приложений производства Atmel Corp. // Электронные компоненты. 2002. №5. С. 69–73.
- 7. Кривченко,И.В. Преобразование двоичных чисел в двоичнодесятичные // ООО «ЭФО». 1999.
- 8. Куклин, В.В. Технические средства автоматизации и управления: Курс лекций. / Куклин, В.В .- Киров: ВятГУ, 2005. – С.69.
- 9. Куклин, В.В, Никонов ,А.В. Технические средства автоматизации и управления: Лабораторный практикум/ Куклин, В.В, Никонов ,А.В. – Киров: ВятГУ, 2009. – С.82.
- 10.Каталог продукции 2008/2009: Каталог ОВЕН №1/2008-2009 / ООО «Завод 423», - Богородицк., 2008. – С.254.
- 11.Микроконтроллеры архитектура, программирование, интерфейс/ Бородин В. Б., Шагурин М.И. Справочник. Москва, 1999.
- 12.Никонов, А.В., Лабораторные комплексы на базе Trace Mode 6 и средств автоматизации ОВЕН / А.В. Никонов, В.Ю. Вахрушев, В.В. Куклин // Управление производством в системе TRACE MODE: тезисы докладов XV международной конференции и выставки, 12 февр. 2009 г. – М.: Бизнес-парк Авиаплаза, 2009. – С. 72-75.
- 13.Оценка экономической эффективности инвестиционных проектов (современные подходы) / П.Н. Завалин (и др.).- Санкт-Петербург : Наука, 195.- 168 с.
- 14.Правила устройства электроустановок / Министерство топлива и энергетики РФ – 7-е изд., перераб. и доп. – Москва : Главгосэнергонадзор России, 2002. – 606 с.
- 15.Прокопов, А. А. Применение программируемых контроллеров для управления технологическим оборудованием : учебное пособие / А. А. Прокопов, Н. И. Татаринцев, Л. А. Цирлин. – Санкт-Петербург : ГЭТУ,  $2001. - 75$  c.
- 16.Пестова, Н.С. Методические указания по выполнению экономического раздела дипломного проекта/ Пестова, Н.С. -Киров: ВятГУ, 2005г. – С.18
- 17.Раздорожный, А.А.Охрана труда и безопасность : учебное пособие / А.А. Раздорожный – Москва : Экзамен, 2005.- 512с.
- 18.Соколовский, Г. Г. Электроприводы переменного тока с частотным регулированием: учебник / Г. Г. Соколовский. – Москва : Издательский центр ″Академия″, 2006. – 265 с.
- 19.СТО 4.2–07–2014 Система менеджмента качества. Общие требования к построению, изложению и оформлению документов учебной деятельности, Красноярск: ИПК СФУ, 2014. – 60с.
- 20.Чиликин М. Г., Общий курс электропривода : учебник / М. Г. Чиликин, А. С. Сандлер. – 6-е изд., перераб. и доп. – Москва : Энергоиздат, 1981.  $-576$  c.
- 21.Чуркин, В.В. Основы интегрированной среды разработки приложений Borland C++ Builder 6: Метод. указания к лабор. Работам / Чуркин, В. В. -Киров: ВятГУ, 2005. – С.118.
- 22.Шарапов,А.В. Цифровые и микропроцессорные устройства: Учебное пособие. /Шарапов,А.В. -Томск: ТМЦ ДО, 2003. 166 с
- 23.Шишов,О.В. Современные технологии промышленной автоматизации: учебник (Электронный ресурс)/ Шишов ,О.В.- Режим доступа [:http://www.studmed.ru/shishov-ov-sovremennye-tehnologii](http://www.studmed.ru/shishov-ov-sovremennye-tehnologii-promyshlennoy-avtomatizacii-uchebnik_826b715f2cc.html)[promyshlennoy-avtomatizacii-uchebnik\\_826b715f2cc.html](http://www.studmed.ru/shishov-ov-sovremennye-tehnologii-promyshlennoy-avtomatizacii-uchebnik_826b715f2cc.html)
- 24.Шишов, О.В. Технические средства автоматизации и управления (Электронный ресурс) / Шишов,О.В.- режим доступа: <http://znanium.com/catalog.php?bookinfo=242497>
- 25.Федеральный закон «Об основах охраны труда в Российской Федерации» от 17.07.99 № 181—ФЗ.
- 26.Экология и безопасность жизнедеятельности: Учеб. Пособие для вузов/ Д. А. Кривошеин, Л. А. Муравей, Н. Н. Роева; Под ред. Л. А. Муравья.– ЮНИТИ-ДАНА, 2000.
- 27.Электротехнический справочник: В 3-х т. Общие вопросы. Электротехнические материалы / под общ. ред. профессоров МЭИ В. Г. Герасимова [и др.]. – 7-е изд., перераб. и доп. – Москва: Энергоатомиздат, 1985. – Т. 1 Э45 – 520 с.
- 28.Электротехнический справочник: В 3-х т. Электротехнические устройства/ под общ. ред. профессоров МЭИ В. Г. Герасимова [и др.]. – 6-е изд., перераб. и доп. – Москва: Энергоатомиздат, 1981. – Т. 2 Э45 – 640 с.
- 29.«Экономика в энергетике»: конспект лекций / сост. Н.В. Дулесова; Сиб. Федер. Ун-т, ХТИ – филиал СФУ. – Абакан: РИО ХТИ – филиал СФУ,  $2011 - 18c$ .

Министерство науки и высшего образования РФ Федеральное государственное автономное образовательное учреждение высшего образования «СИБИРСКИЙ ФЕДЕРАЛЬНЫЙ УНИВЕРСИТЕТ»

Хакасский технический институт - филиал ФГАОУ ВО <u>. «Сибирский федеральный университет»</u> институт «Электроэнергетика» кафедра

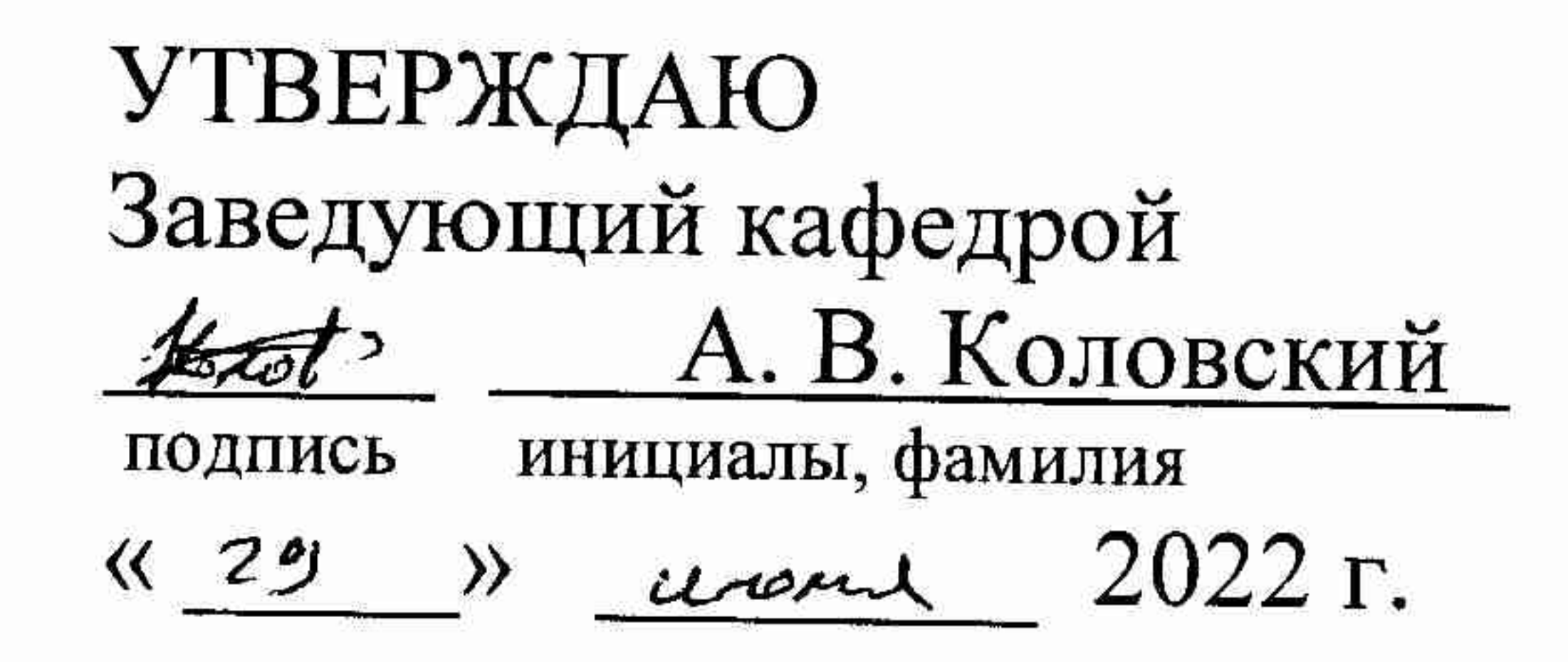

## БАКАЛАВРСКАЯ РАБОТА

13.03.02 «Электроэнергетика и электротехника»

код - наименование направления

Разработка системы цифрового автоматического управления гильотинными ножницами

тема

Руководитель

к. т. н, доцент кафедры ЭЭ

должность, ученая степень

Выпускник

подпись, дата  $28.06.22$ 

Нормоконтролер

подпись, дата 18. C 6, LL

 $280622$ 

подпись, дата

Е.Я.Глушкин инициалы, фамилия М.Е.Хлутков инициалы, фамилия И.А.Кычакова

инициалы, фамилия

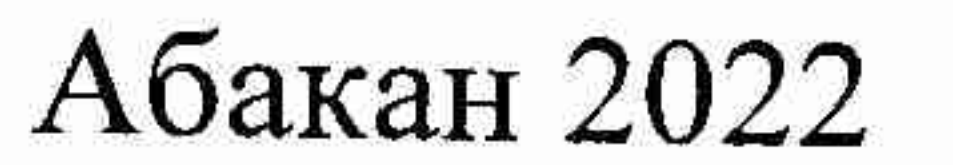